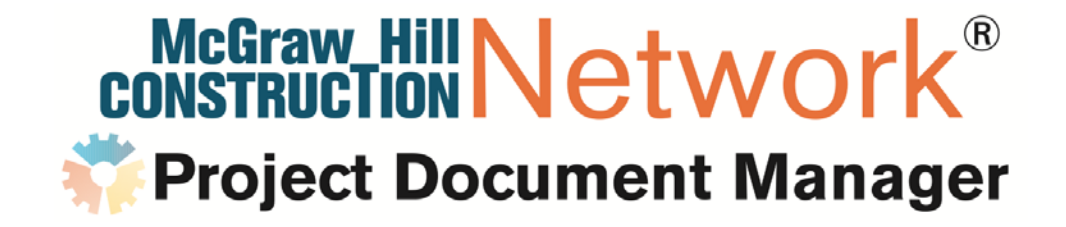

#### Maine ASPE Presentation

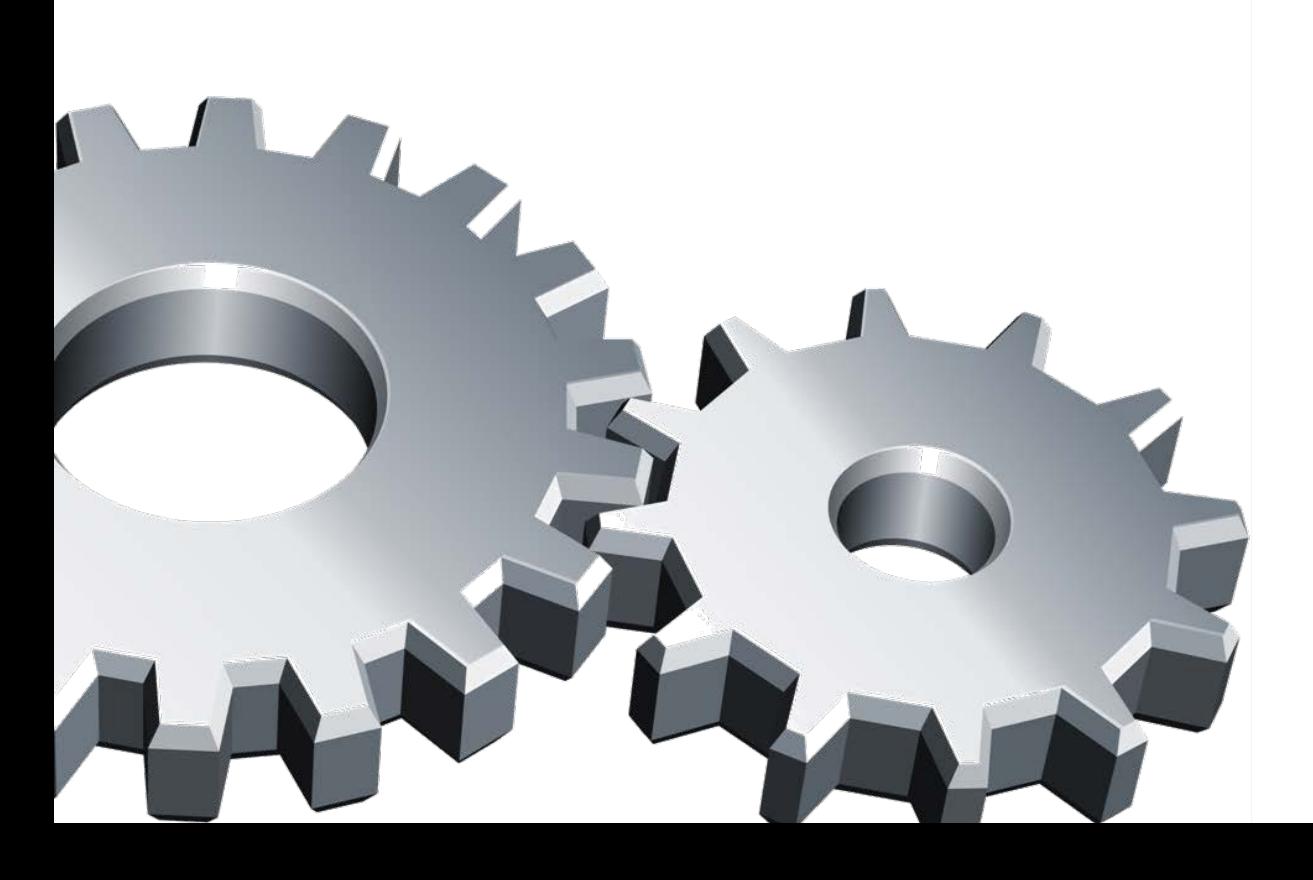

#### What is the average cost to bid a project?

"We typically spend \$1,500 - \$3,000 on printing and then it is about 80 hours labor, review, etc… I would estimate the typical cost to be roughly \$10k. We typically do projects in range of \$4M to \$15M."

James B. Tofel, Development Coordinator **Tofel Construction** 3555 E. 42nd Stravenue Tucson, AZ 85713

#### **Project Admin costs too high?**

**PDM was designed to greatly reduce document printing and shipping (overnight/courier) costs. Say you bid 10 projects per month and spend \$1,500 on printing and shipping per project...With PDM the end user can realize a savings of \$15K per month or approximately \$180K per year!**

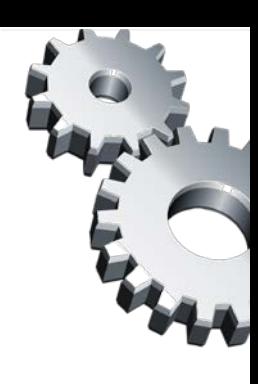

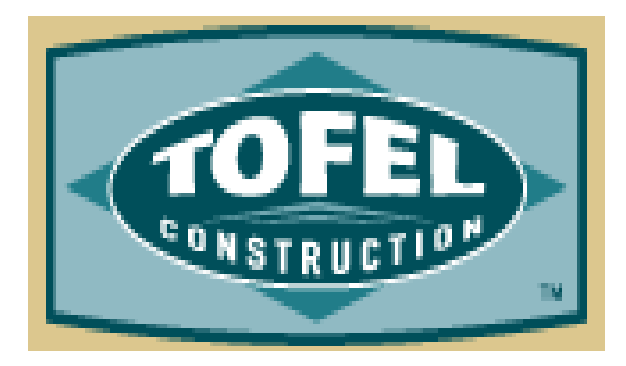

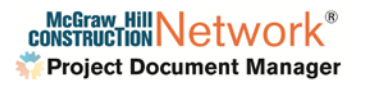

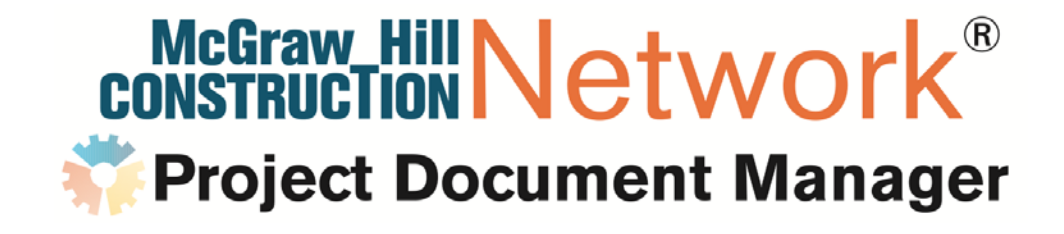

# **PDM Pro for Pre-Construction One Platform, Multiple Solutions!**

#### **PDM Pro for Pre-Construction**

#### *Do Some of These Pain Points Sound Familiar***?**

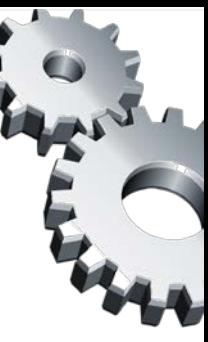

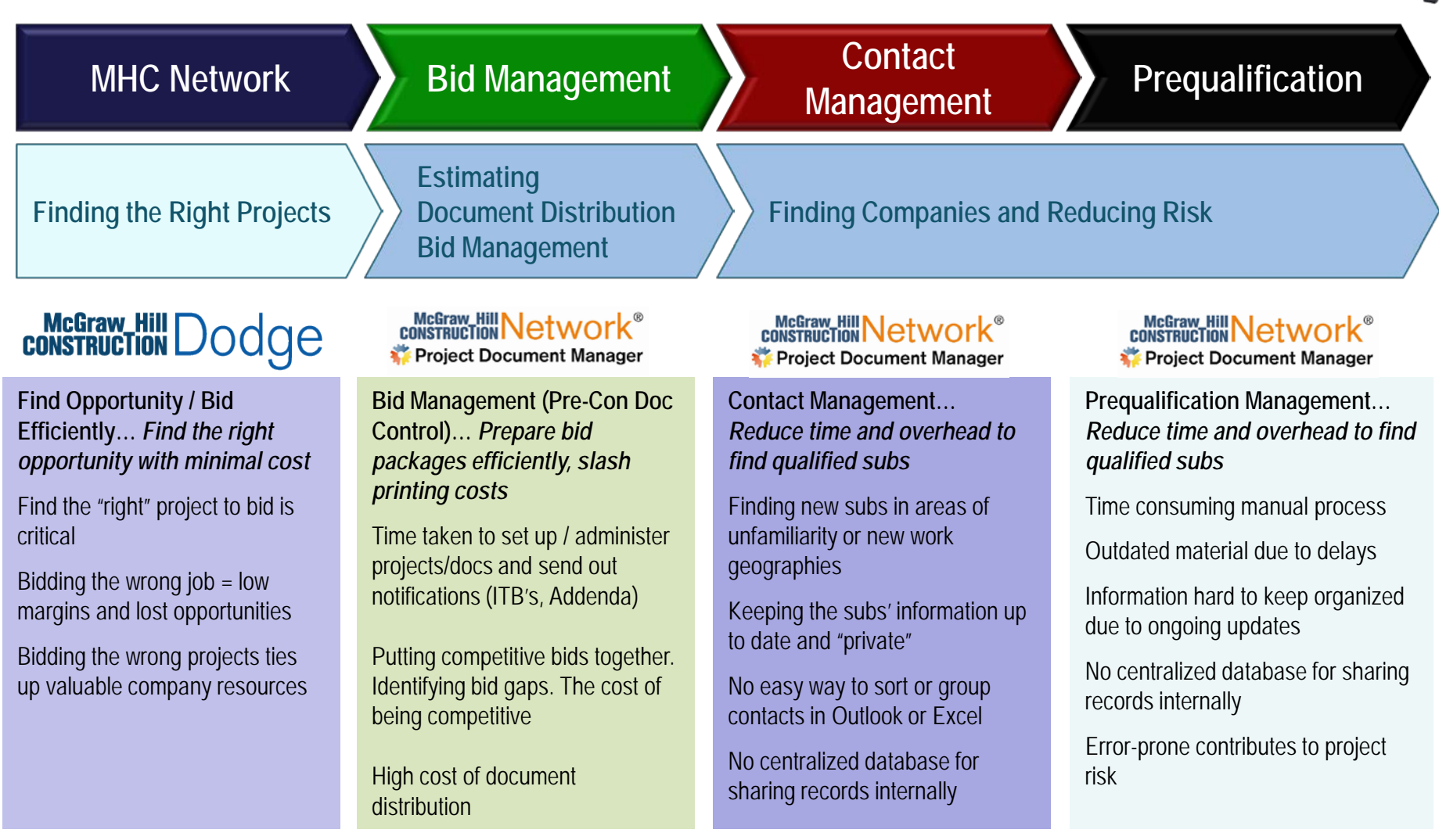

## **Find Opportunity / Bid Efficiently Find the Right Work, Bid the Opportunity with Minimal Cost**

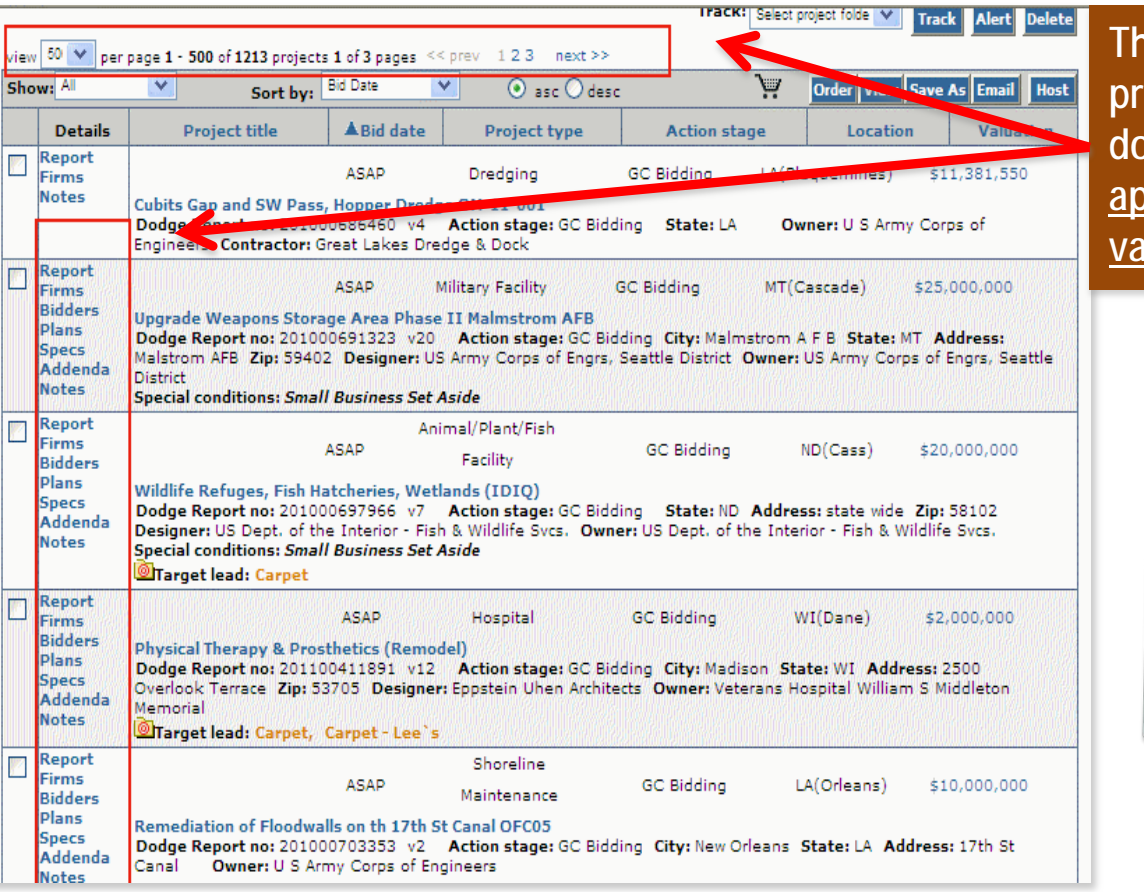

**The MHC Network has 1,200 projects bidding with indexed bid documents available with an approximate total construction value at over \$3 Billion!**

Utilizing the host/transfer feature in the Network, a company that<br>bids 25 projects no bids 25 projects per year can realize a savings of approximately<br>\$10,000 in scanning, indoximately \$10,000 in scanning, indexing and<br>project upload costs! project upload costs!

> McGraw Hill Networ **Project Document Manager**

**Bid Management (Pre-Con Doc Control) Prepare Bid Packages Efficiently, Slash Printing Costs**

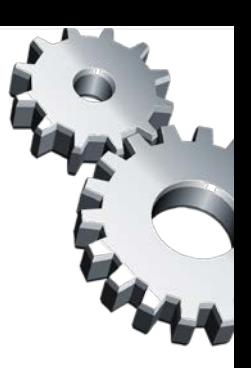

#### **INVITATION TO BID**

from Roy Anderson Corp

#### Sherri Wingrove - McGraw-Hill Construction.

You have been invited to bid on: 69th ADA Company Ops Facility, Ft Hood, TX

**PDM was designed to greatly reduce document printing and shipping (overnight/courier) costs**

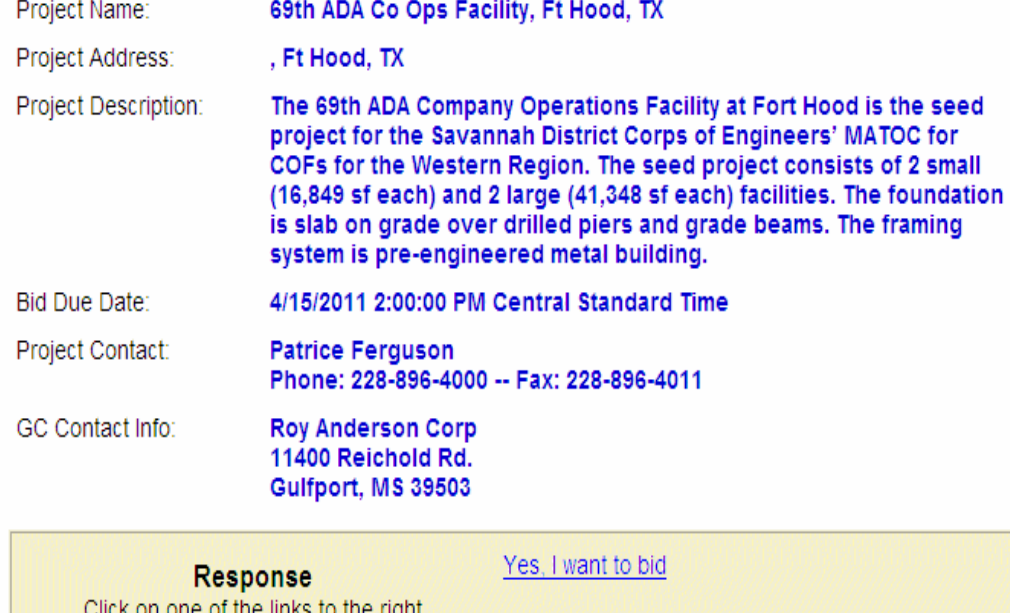

to respond to this ITB. Your response will let us know if you intend to bid or not.

No, I do NOT want to bid

Click here to log into our Plan Room

Say you bid 2 projects per month and spend \$1,500 on printing and<br>shipping per project. shipping per project; with PDM the end-user can realize a savings of<br>\$3,000 per month, or annumerous of \$3,000 per month, or approximately<br>\$36,000 per month, or approximately<br>distribution endocument \$36,000 per wear on document distribution costs!

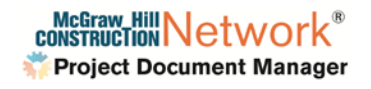

#### **Contact Management Reduce Time and Overhead to Find Qualified Subs**

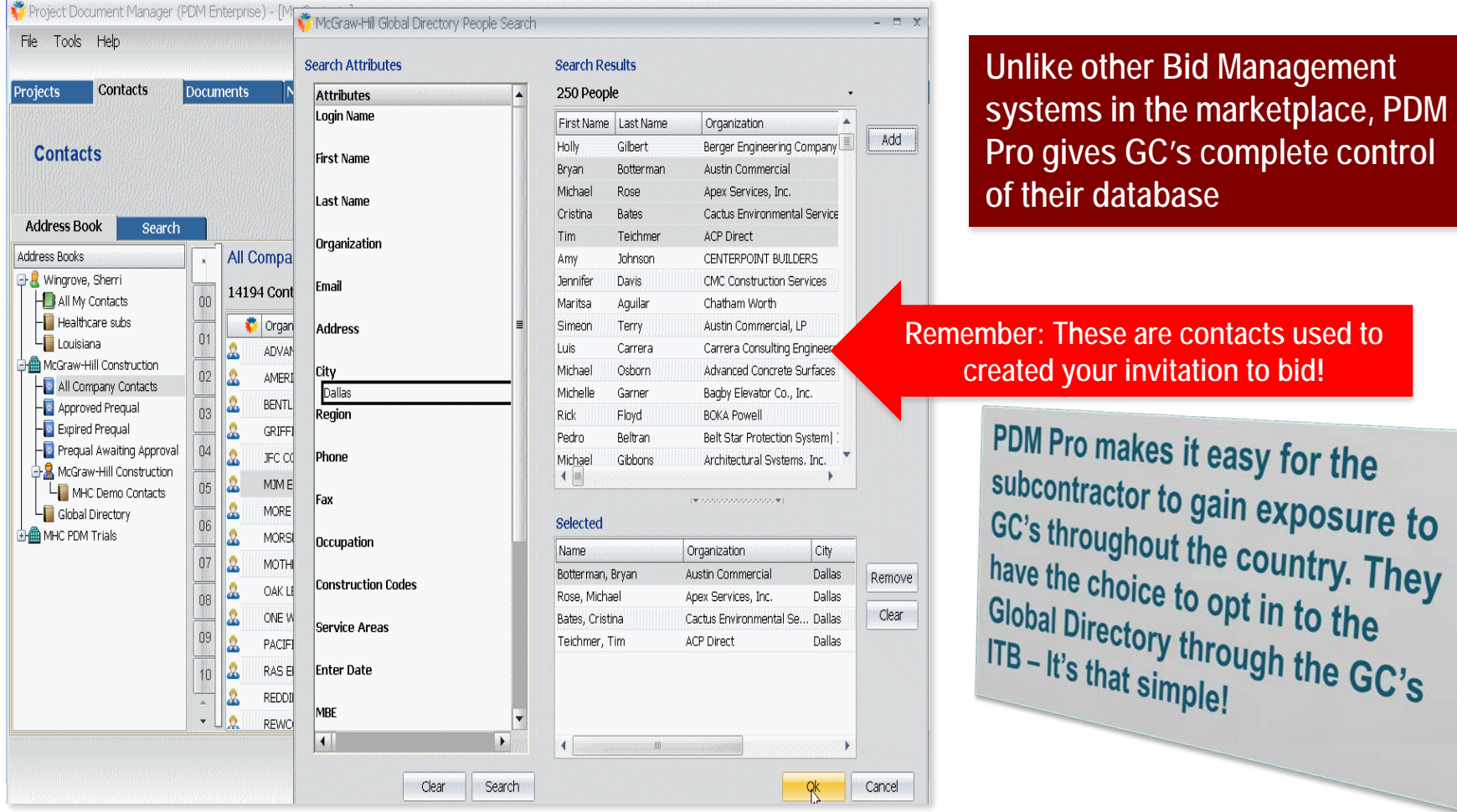

**McGraw Hill Networ Project Document Manager** 

#### **Prequalification Management Reduce Time and Overhead to Find Qualified Subs**

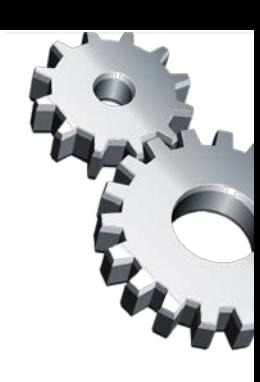

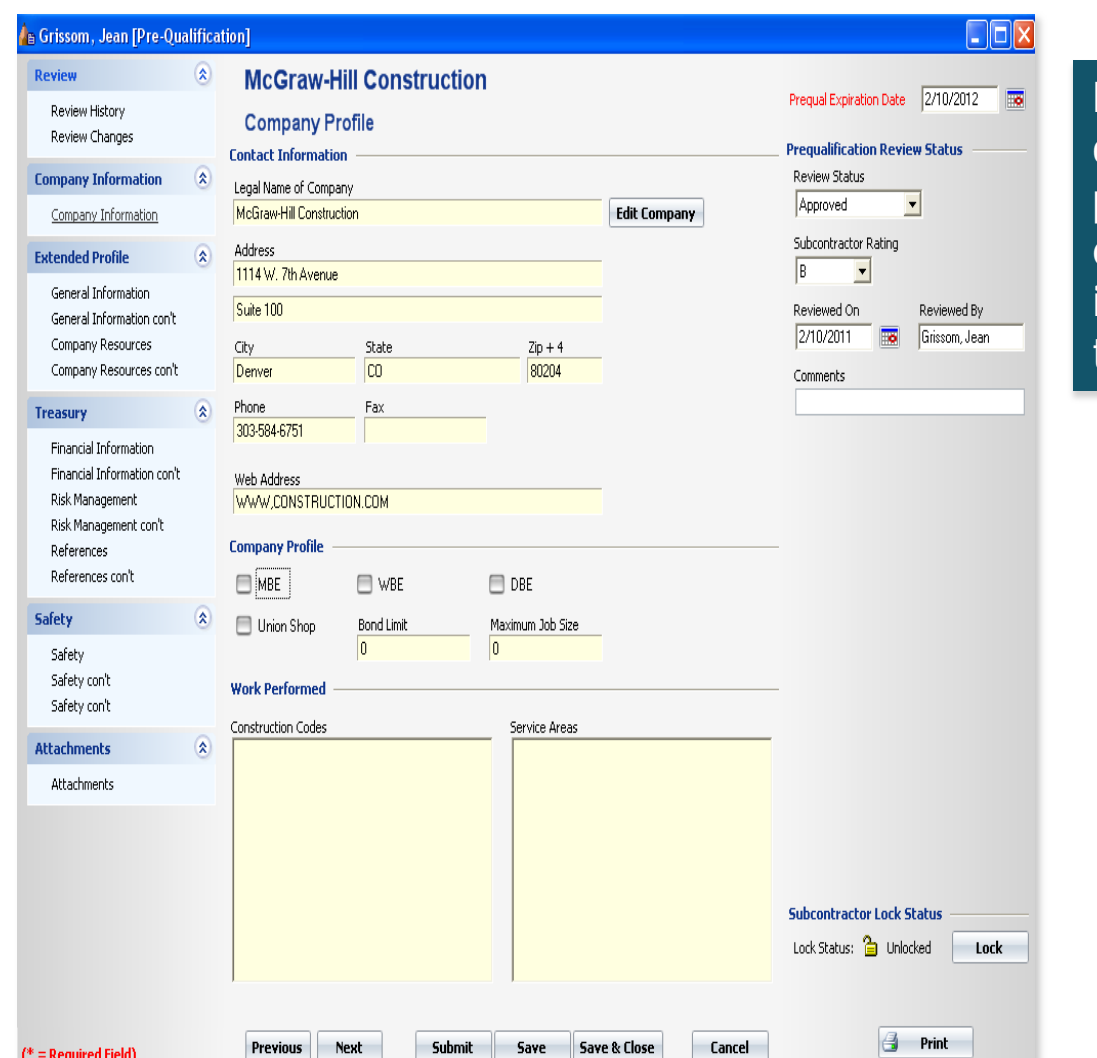

**PDM Pro online prequalification can reduce the tedious manual process of data re-entry, risk of error and working with outdated information… a win-win for both the GC and Sub!**

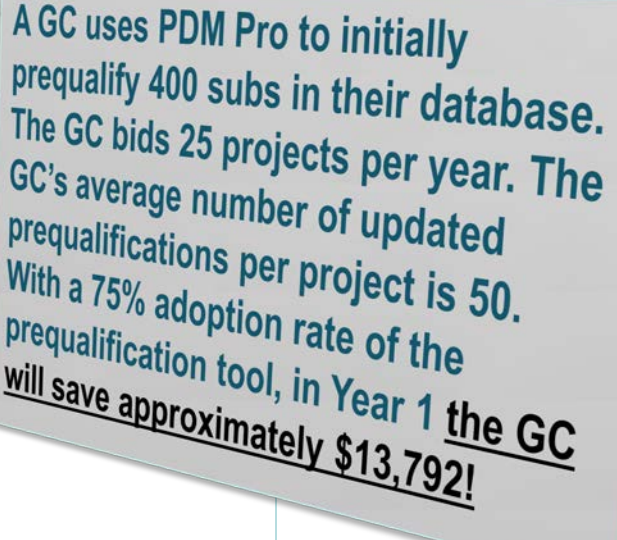

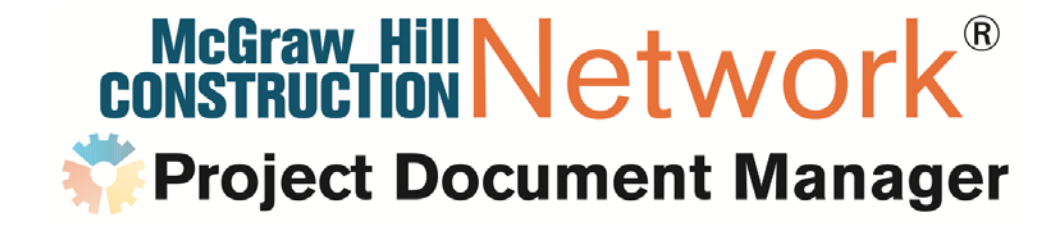

## **PDM Pro Bid Management The Quantifiable Benefit**

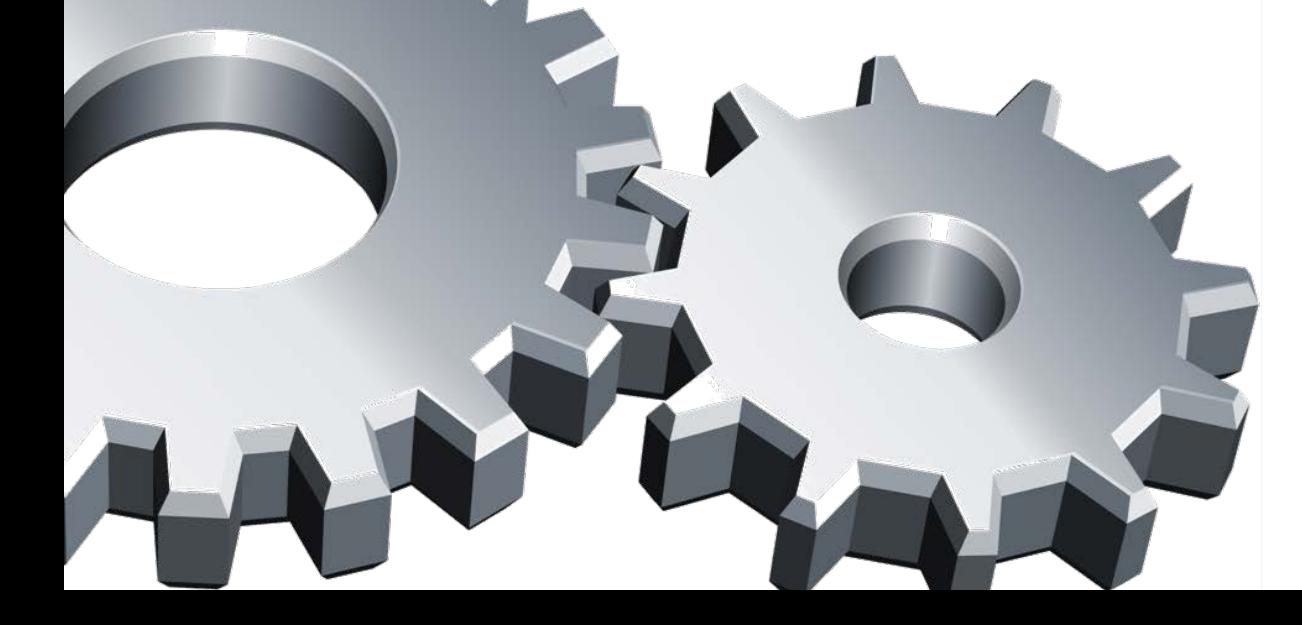

### **PDM Pro Bid Management Prepare Bid Packages Efficiently, Slash Printing Costs**

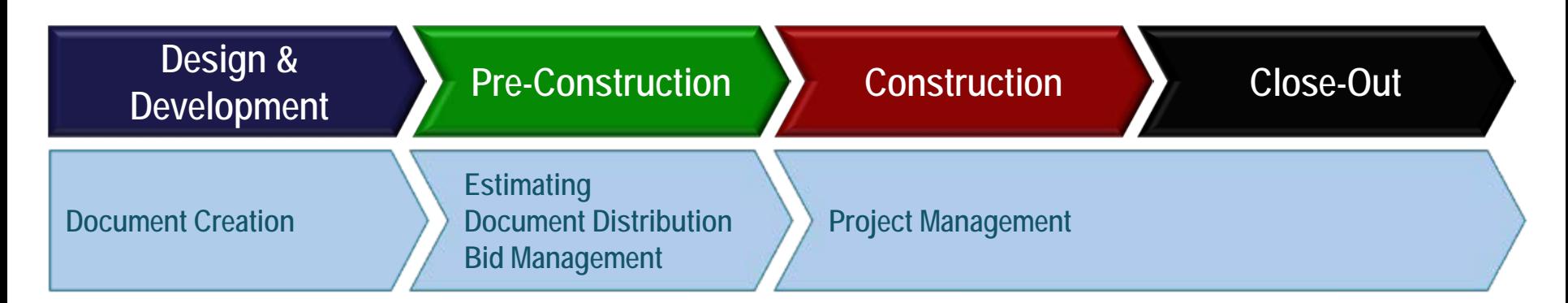

#### **Pre-Construction "Pain Point" Solutions**

#### **Bid Management Challenges**

•**Time taken to set-up/administer projects/docs and send out notifications (ITB's, Addenda)**

•**Putting competitive bids together, identifying bid gaps, the cost of being competitive**

•**High cost of document distribution**

•**Real-time availability of docs for subs**

•**What are the implications of subs & suppliers not having immediate access to documents?**

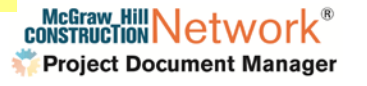

### **Preparing Bid Packages PDM: Designed to Reduce Project Set Up Time**

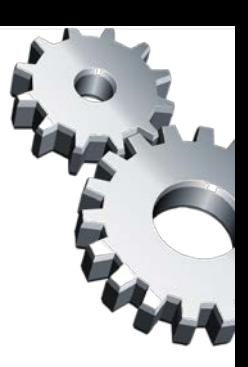

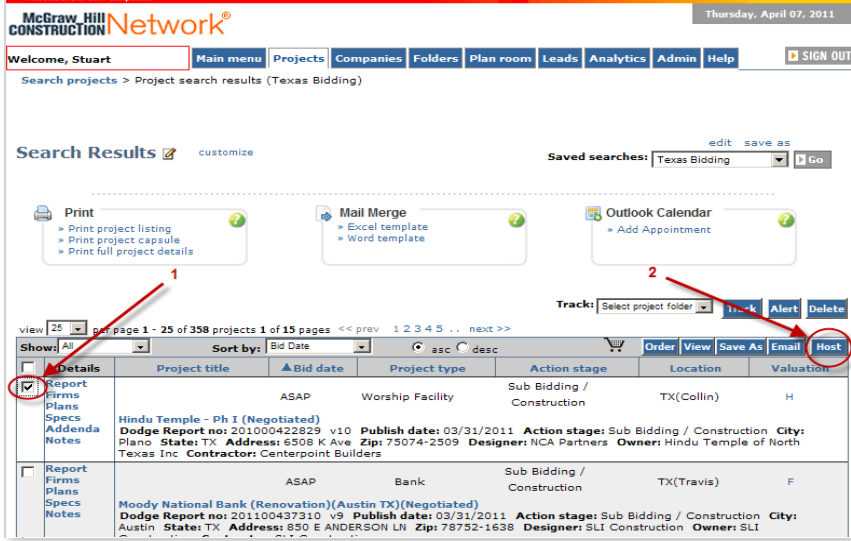

After creating or hosting a project from the MHC Network, the project resides on the Project Dashboard. Projects transferred from the Network are denoted with the PDM "gear" icon.

> From here, the bid package workflow begins. Create one or multiple bid packages. With PDM's simplified tools, creation of bid packages is a snap!

Open the newly-hosted or created projects from the "Projects" tab by double-clicking on the project name.

#### **In PDM, there are two ways that a new project can be added to your system:**

Host the project into PDM from your McGraw-Hill Construction Dodge Network subscription.

Or, add the project to PDM yourself!

**Either way, project set up time is reduced.**

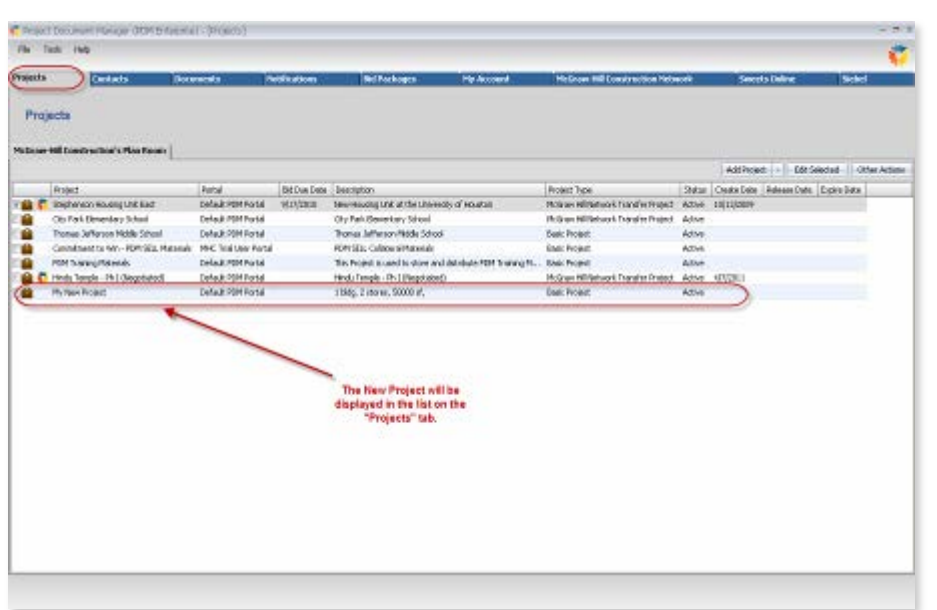

### **Preparing Bid Packages PDM: Designed to Reduce Project Set Up Time**

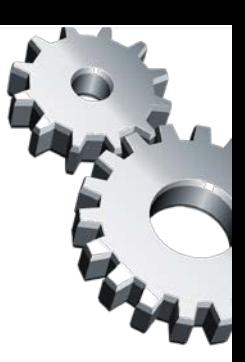

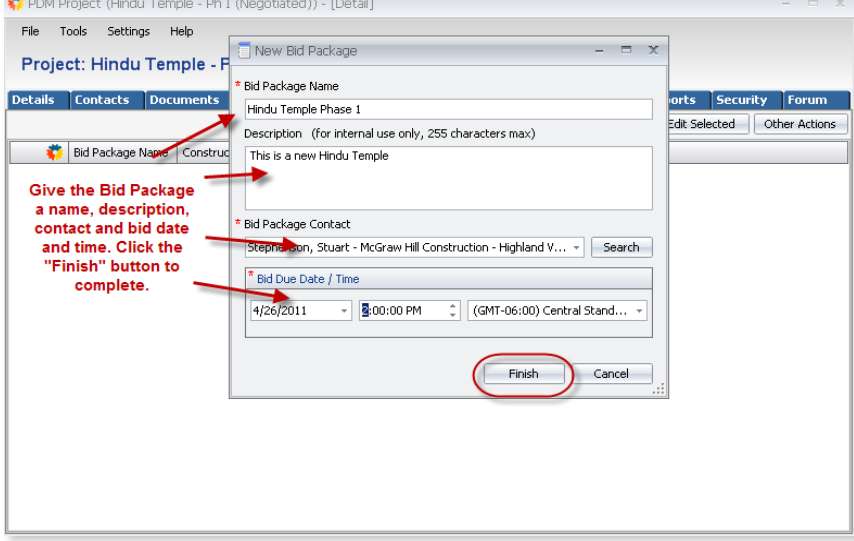

In a matter of minutes you have added In a matter of minutes you have ables and<br>project details, indexed bid documents, and<br>project details, indexed bid documents, and project details, indexed big uocumented<br>created a Bid Package... all transferred project detailed<br>created a Bid Package... all transferred<br>from the Network. GC's have documented<br>from the Network. GC's have documented from the Network. GC's have used

#### **Easily create a Bid Package!**

Name the Bid Package, enter a brief description, enter the Bid Package contact, bid date and time, and click "Finish."

**It takes less than two minutes to create a Bid Package!**

#### **The newly-created Bid Package will be displayed on the "Bid Packages" tab at the project level.**

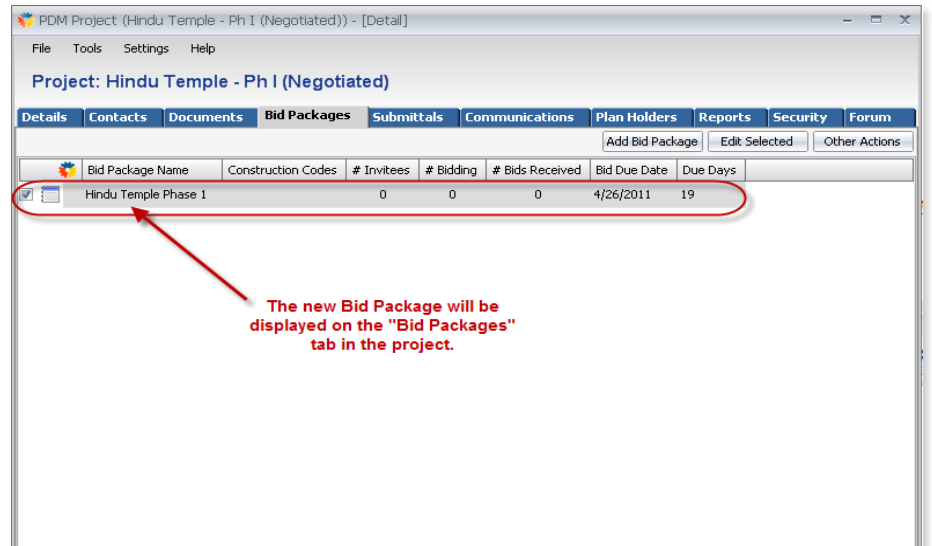

### **Preparing Bid Packages PDM Offers the Flexibility to Upload Additional Files Into the Bid Package**

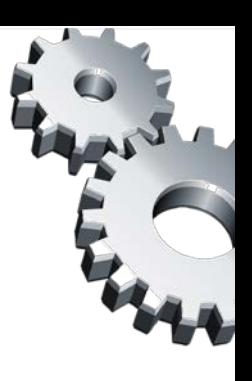

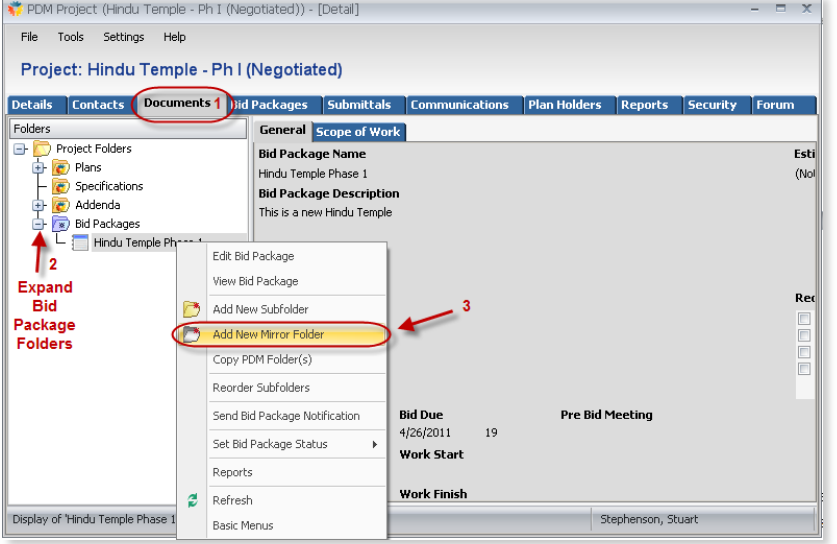

GC's can add their own private projects (not transferred from Dodge). PDM allows users to quickly add documents with "drag and drop" functionality.

Did You Know... Transferring a project from the MHC Network is proven to save GC's who bid<br>is proven to save GC's who bid is proven to save up s minute two projects per month up to<br>\$10,000 in indexing, scanning \$10,000 in Indexing.

#### **It's easy to use the files transferred from Dodge:**

When a project is transferred to PDM from the Network, the plans, specifications and addenda are transferred along with the project details.

Simply copy (or mirror) the Dodge folders in to the Bid Package.

Need to distribute other documents? Any file type (excluding .exe) can be uploaded into the Bid Package.

#### **Drag individual files or entire folders.**

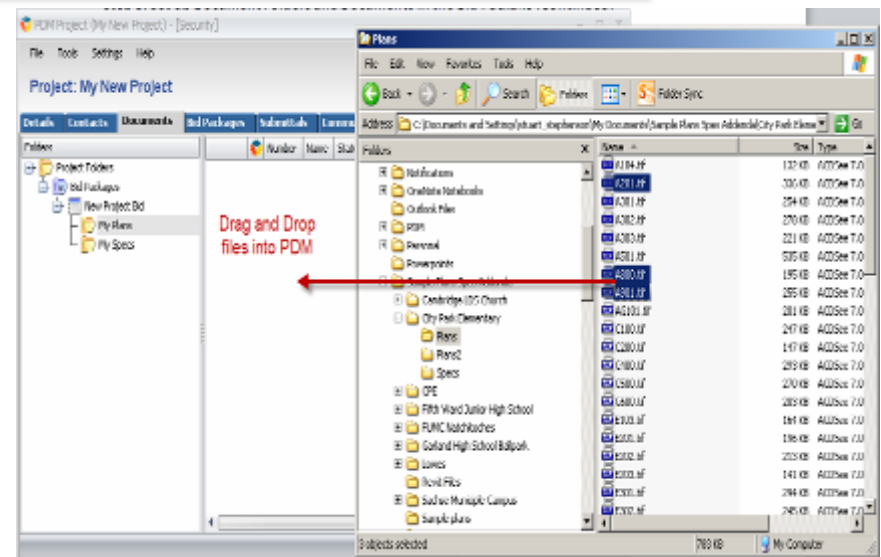

### **Preparing Bid Packages Define the Scope of Work using MasterFormat 95, 2004 MasterFormat, or Custom CSI Codes**

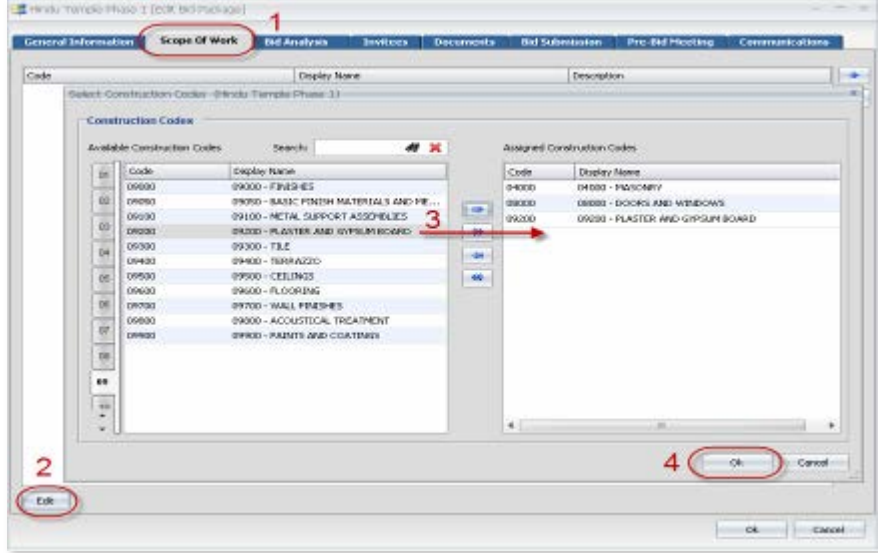

**When searching for invitees, the companies will be filtered by the Scope of Work previously defined in the Bid Package.**

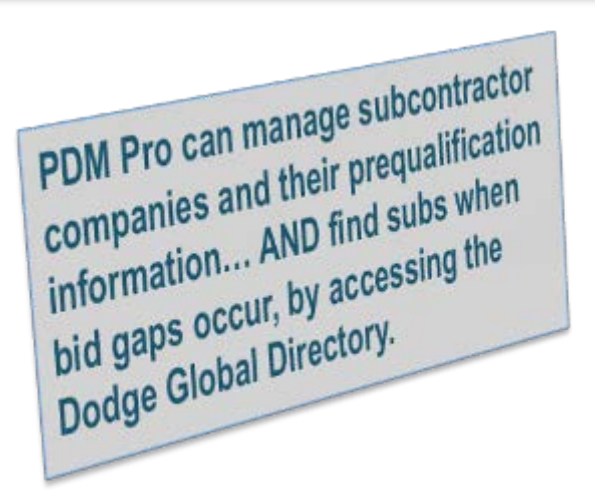

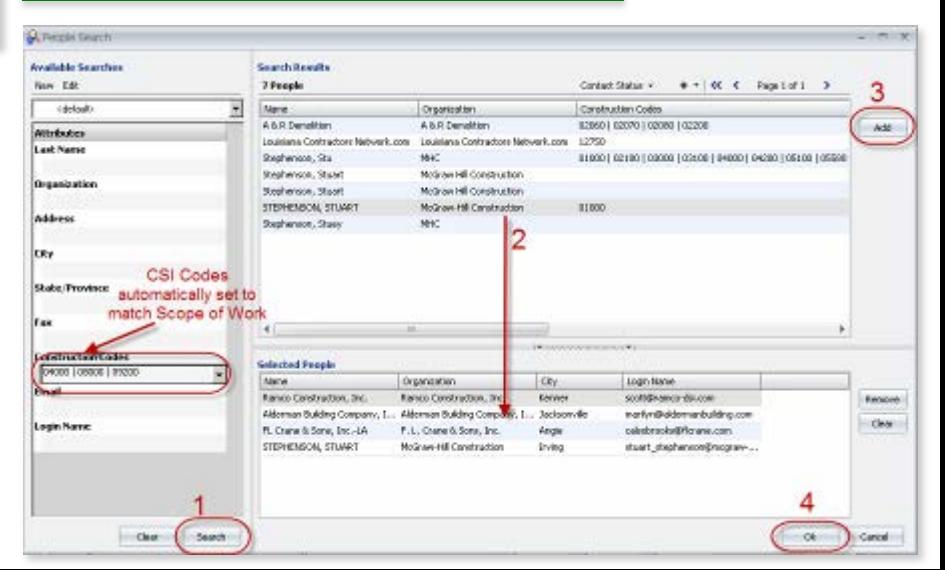

### **Preparing Bid Packages PDM: Designed to Reduce Document Printing and Shipping Costs**

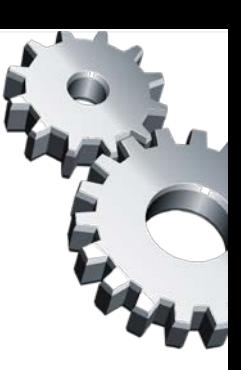

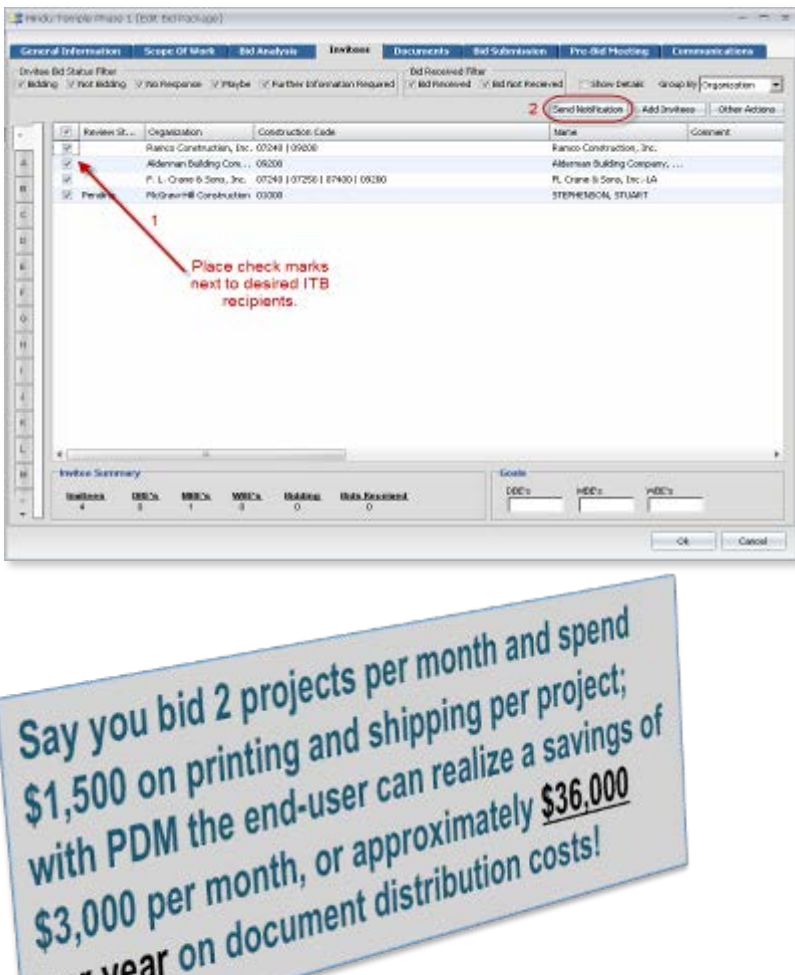

perr

#### **Easily send the Invitation to Bid (ITB) to the bid package invitees.**

Those contractors who receive an ITB via email can easily link from the message to access your online plan room.

#### **Select the ITB from the notification list & complete the notification wizard by clicking "Finish."**

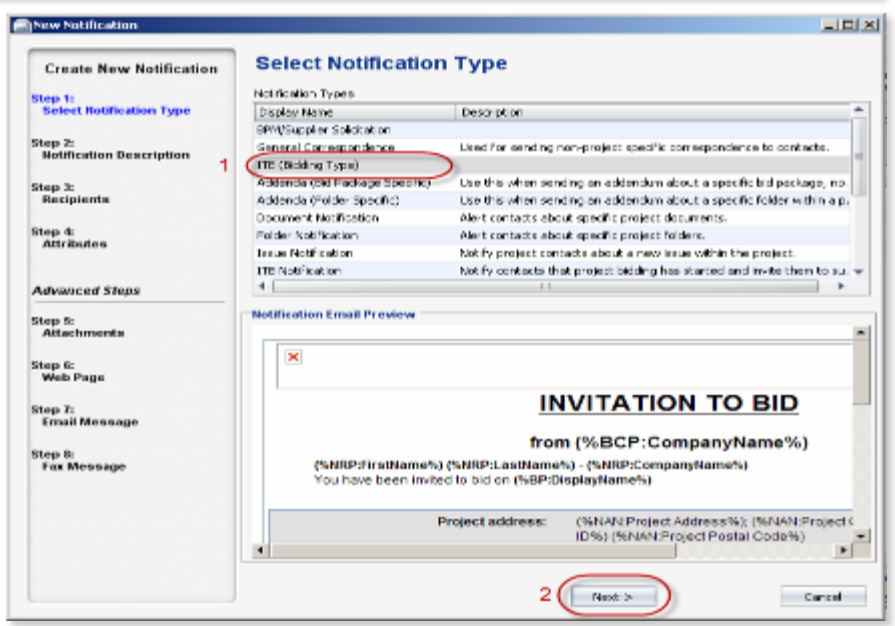

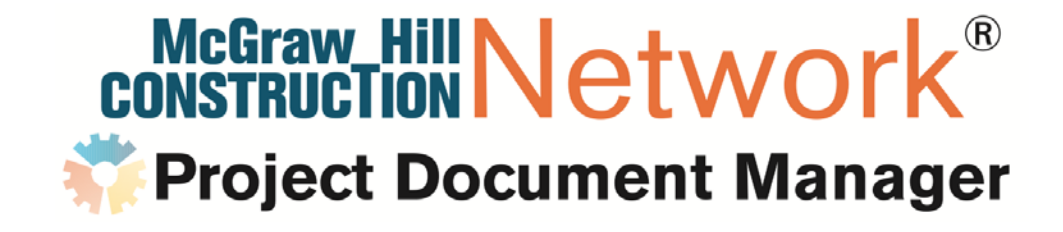

## **PDM Pro Bid Management Sub View (Web)**

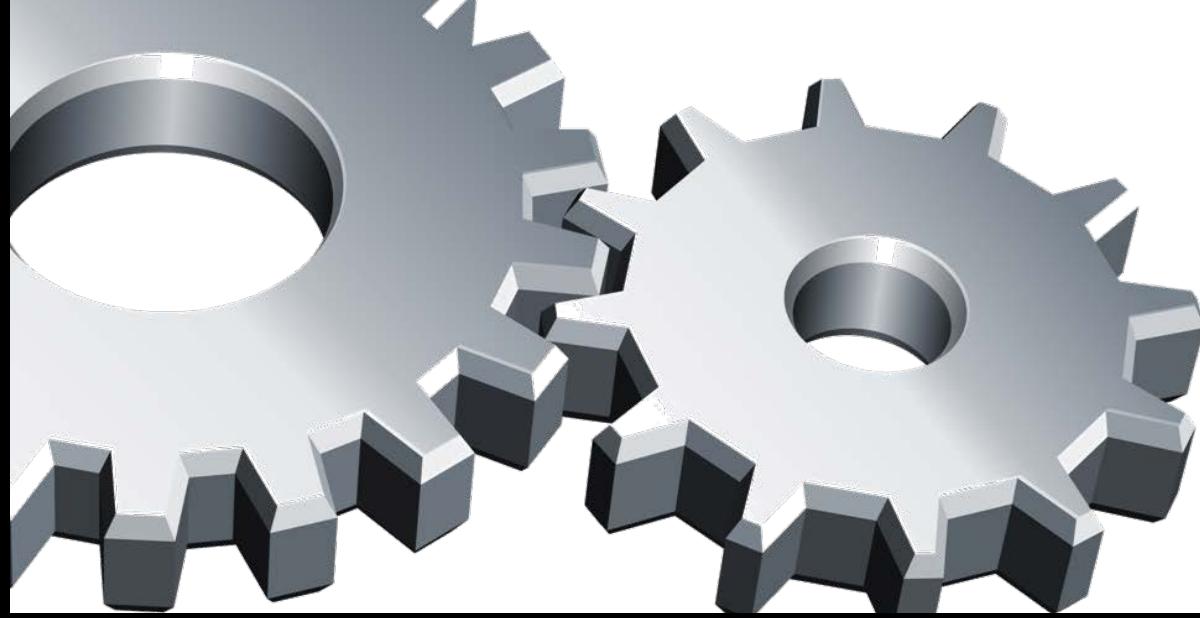

### **PDM Pro Bid Management – Sub View (Web) Prepare bid packages efficiently, Slash Printing Costs**

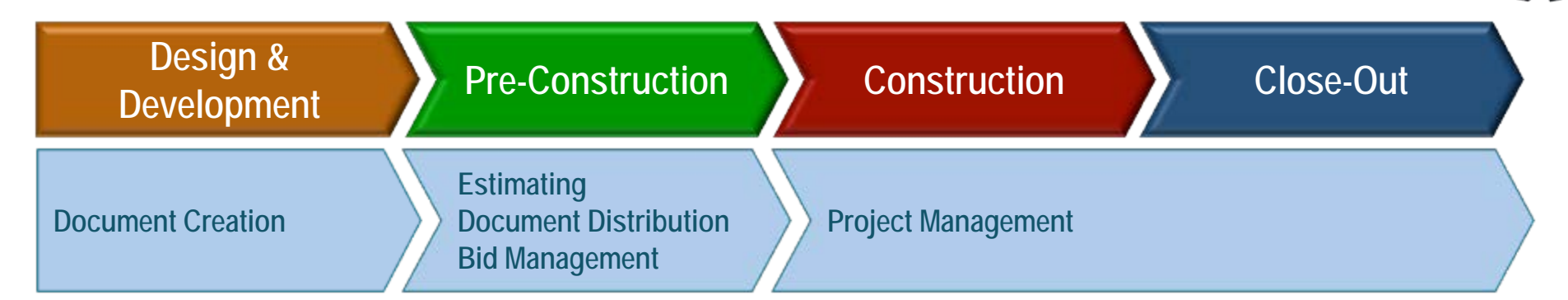

#### **Pre-Construction "Pain Point" Solutions**

**Bidding Challenges for Subcontractors**

•Real time availability of current construction documents for subs

•Access to documents to view, download or print

•Ability to provide timely response on whether they will bid to the GC

#### **Invitation to Bid Quick Response Links Are Available to Save Time; Often the GC and Sub have Previously Discussed the Project INVESTIGAL TO BIB**

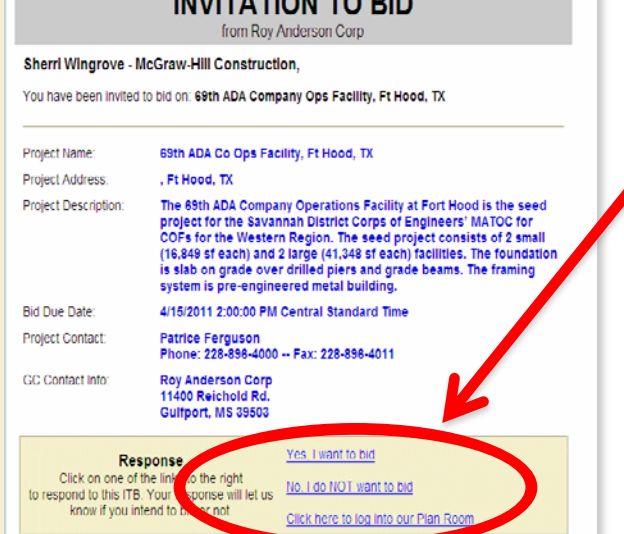

**The Invitation to Bid is sent to the sub via email or fax. Receiving via email is the preferred medium as it is less expensive, and the sub can view, print the bid documents, and respond to the GC on whether they will bid.**

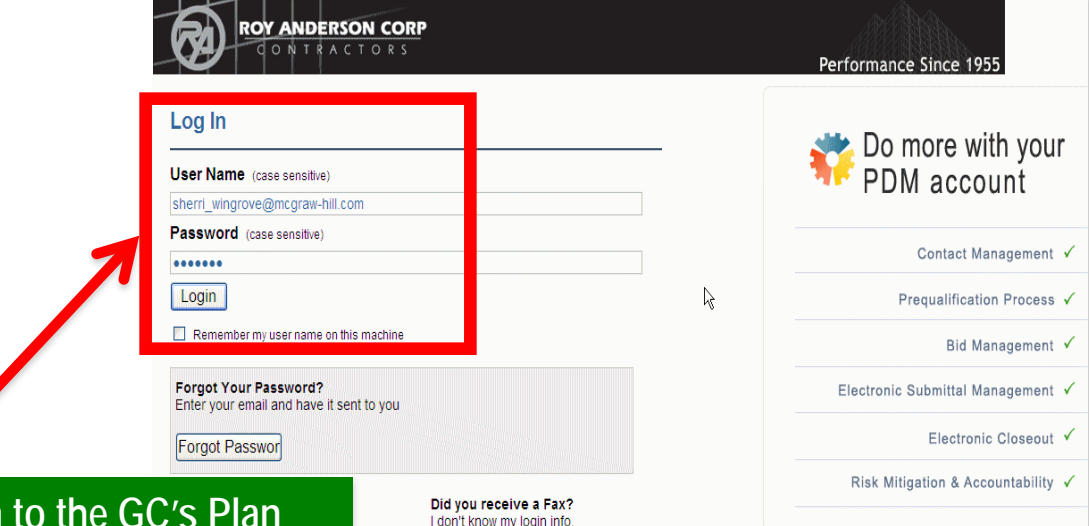

McGraw Hill Netw

**Project Document Manager** 

but I have a fax key **Click Here** 

When the sub responds in a When the sub response<br>timely manner back to the GC,<br>timely manner back to the GC, timely manner back to gaps<br>this helps prevent bid gaps this helps prevent aime!

**Logging in Room is simple! Enter your email address and password, then click on "login" button.**

### **Invitation to Bid PDM: Designed to Reduce Document Distribution Costs**

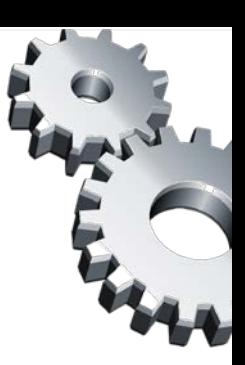

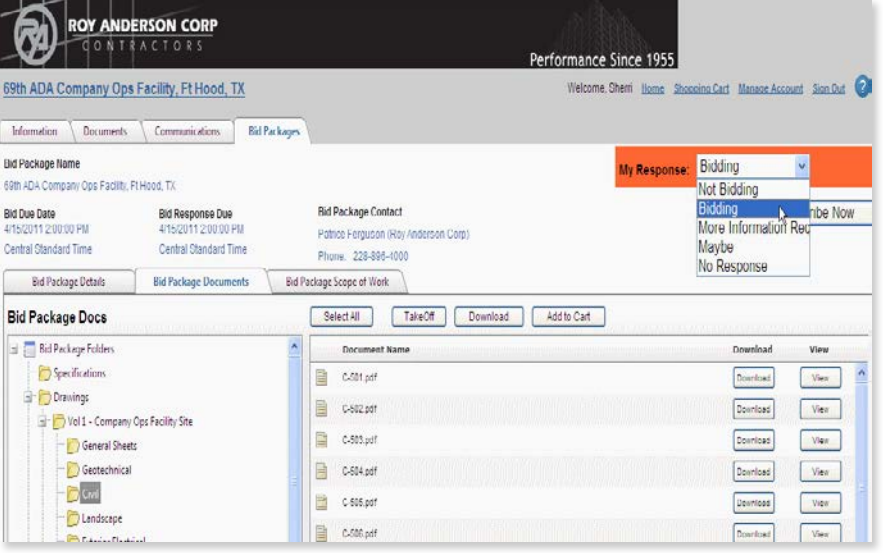

#### **The sub lands directly on the project to which they have been invited to bid!**

Sub response is very simple, and informs the GC on whether they will bid the project, reducing bid gaps

Click on any Drawing folder to access the documents that are available to be viewed and downloaded. The subs print their own documents!

"Add to Cart" groups documents to be sent to the Reprographer for printing – payment is via sub's credit card!

The sub can view the Adobe file, or click on the "Take Off" tab to download the free version of OnCenter software!

With a project's bid documents available in the GC's Plan available in the Goston<br>Room 24/7, invitees have the Room 24/7, Invited that is<br>benefit of printing what is benefit of printing when

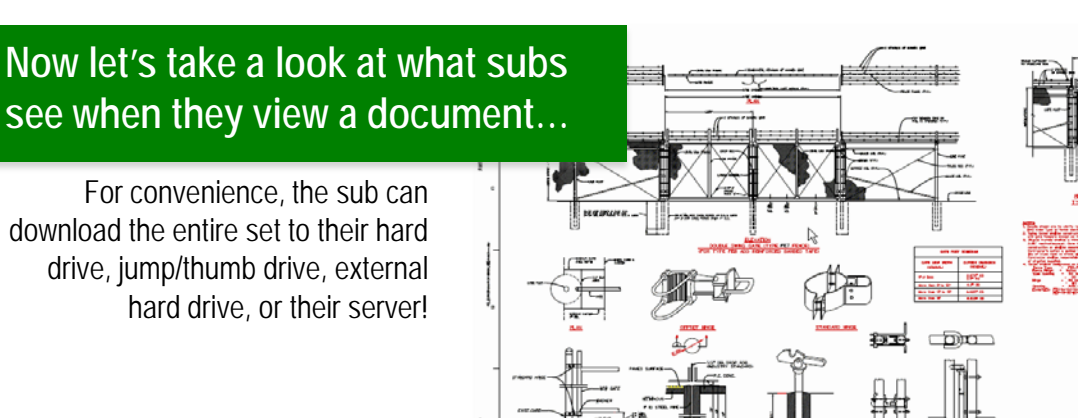

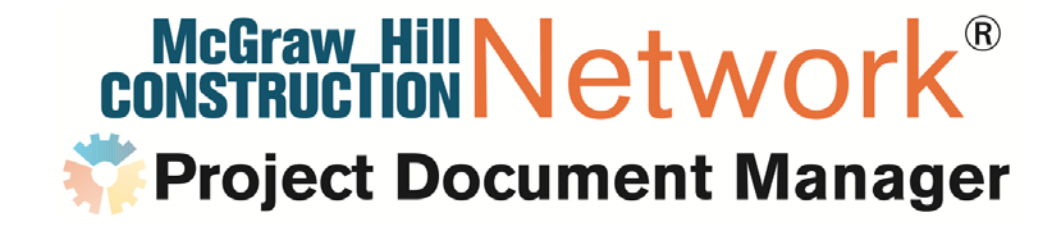

## **PDM Pro Prequalification & Contact Management**

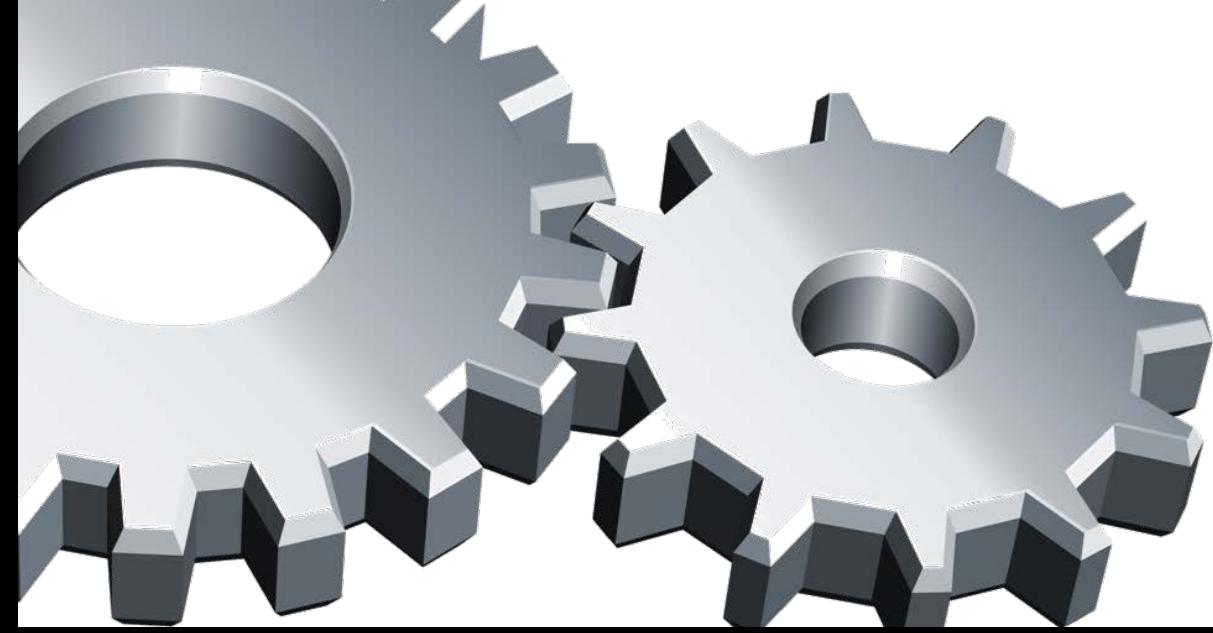

### **PDM Pro Contact Management Reduce Time and Overhead to Find Qualified Subs**

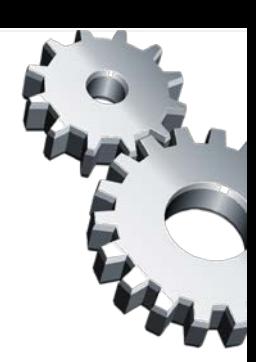

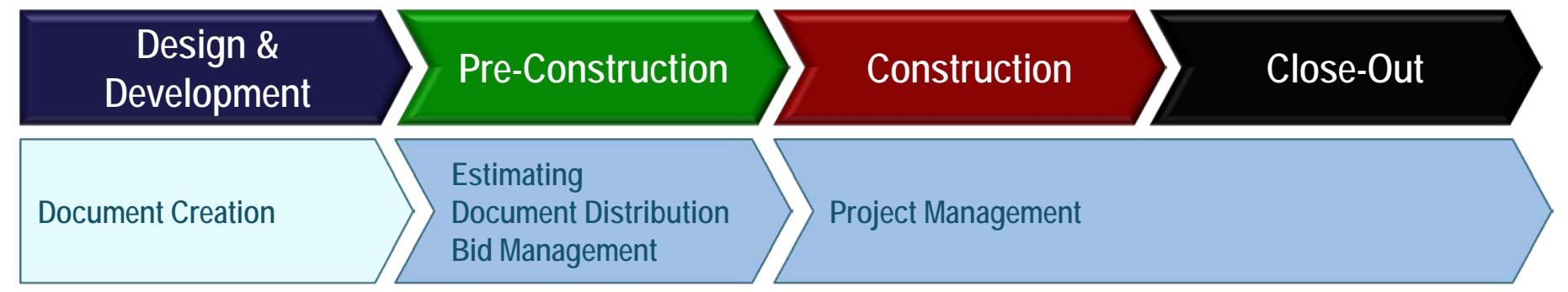

#### **Pre-Construction "Pain Point" Solutions**

*Contact & Prequalification Challenges –Does This Sound Familiar?*

•**Finding new subs in areas of unfamiliarity or new work geographies**

•**Keeping the subs' information up-to-date and "private"**

•**No easy way to sort or group contacts in Microsoft Outlook or Excel**

•**No centralized database for sharing records internally. Silo-type scenarios, where divisions within a company manage their own databases**

### **PDM Pro Contact Management Eliminate Multiple Databases With One Central Repository**

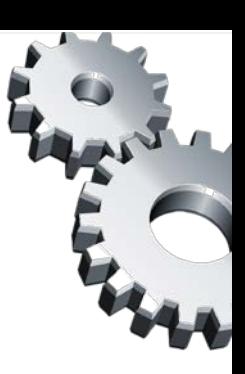

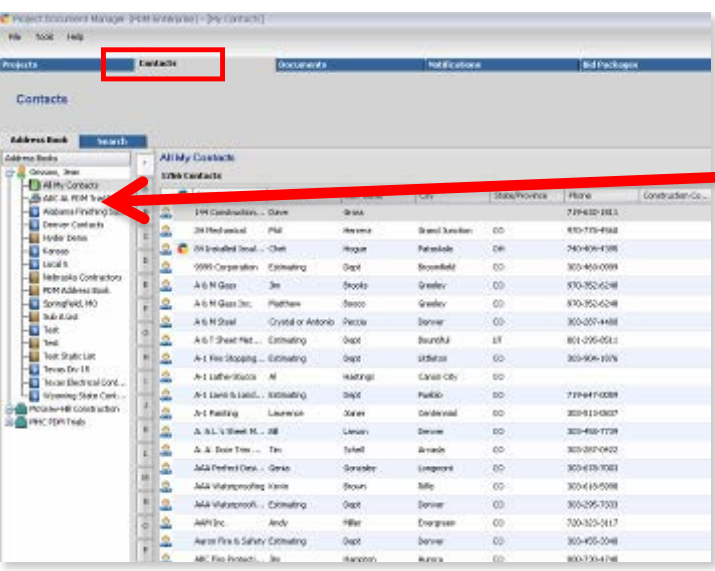

- 1. The contacts can be grouped by Organization, Last Name, City, State, or Construction Code
- 2. The view can be changed to show the fields of interest for each end-user
- 3. These fields in the view can then be sorted and sub-sorted by column header

#### **Contact management is handled on the "Contacts" Tab:**

 $\blacksquare$  Here we can create groups  $-$  static or dynamic

Static lists are "drag and drop" groups of companies

Dynamic lists are groups of contacts that meet specific criteria

**PDM Pro's robust contact management gives the GC flexibility to sort directory data that works best at the project level! Eliminate multiple databases in your company with one central repository of vendor information through PDM Pro!** 

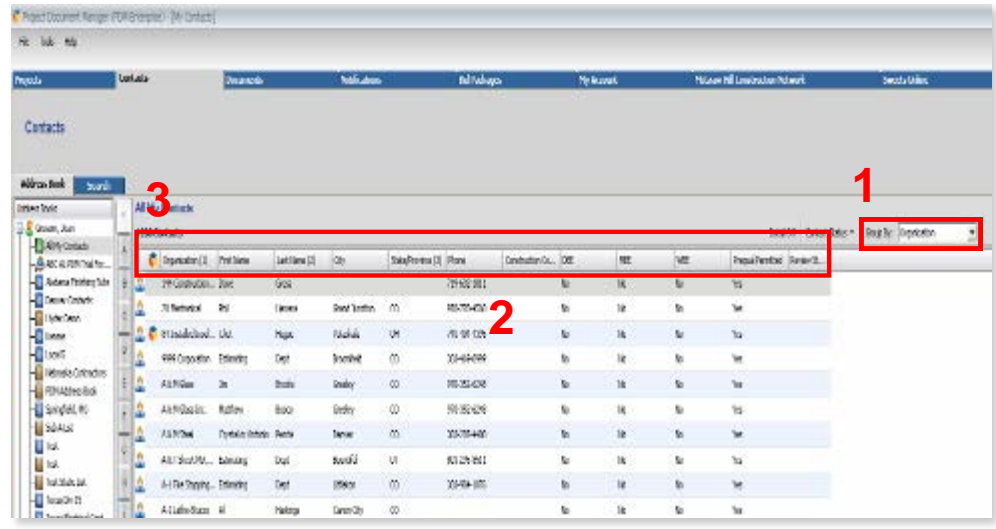

### **PDM Pro Contact Management Giving the GC Complete Control Over Their Database**

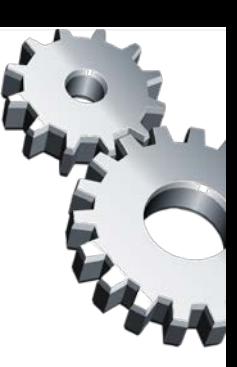

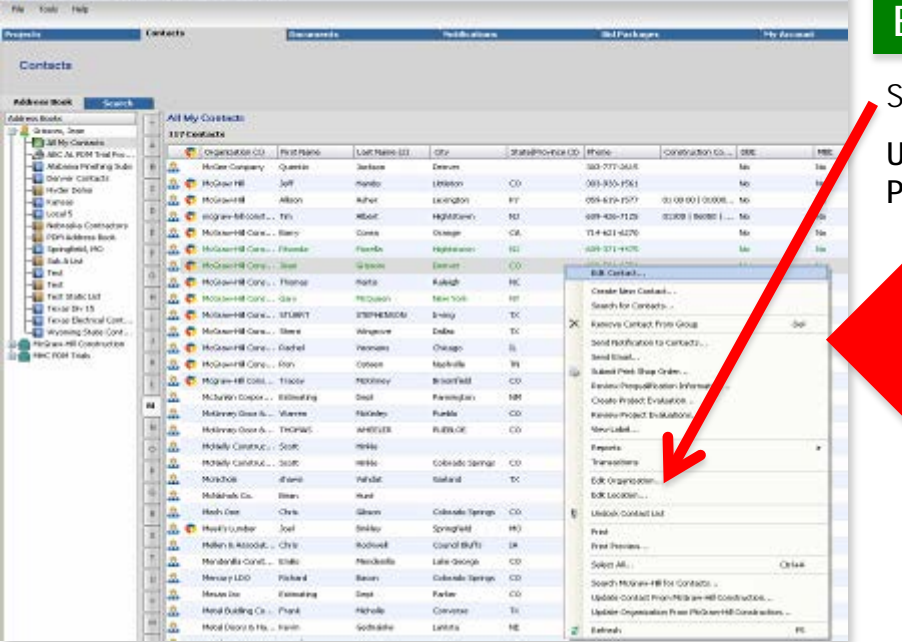

When you open the edit contact window there are several tabs of information; General, Construction Codes, Services areas and Advanced

> The screen is divided between your contact information version and the McGraw-Hill Construction Global Directory information on the contact. Differences are highlighted

**The GC can easily update their private database with new subcontractor information or not...it is the GC's choice!**

#### **Editing is made simple in PDM Pro:**

Simply right-click on the highlighted contact, then select "Edit Contact"

**Unlike other Bid Management systems in the marketplace, PDM Pro gives GC's complete control of their database**

#### **Remember: These are contacts used to created your invitation to bid!**

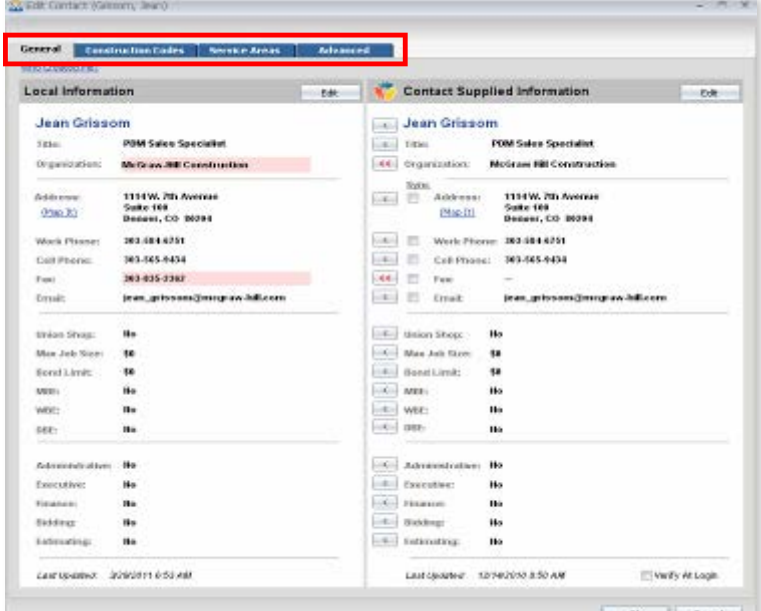

#### **PDM Pro Contact Management GCs: Find New Subs – Even Prequalify Them! Subs: Opt In to the Global Directory for Great Exposure!**

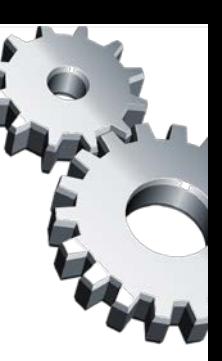

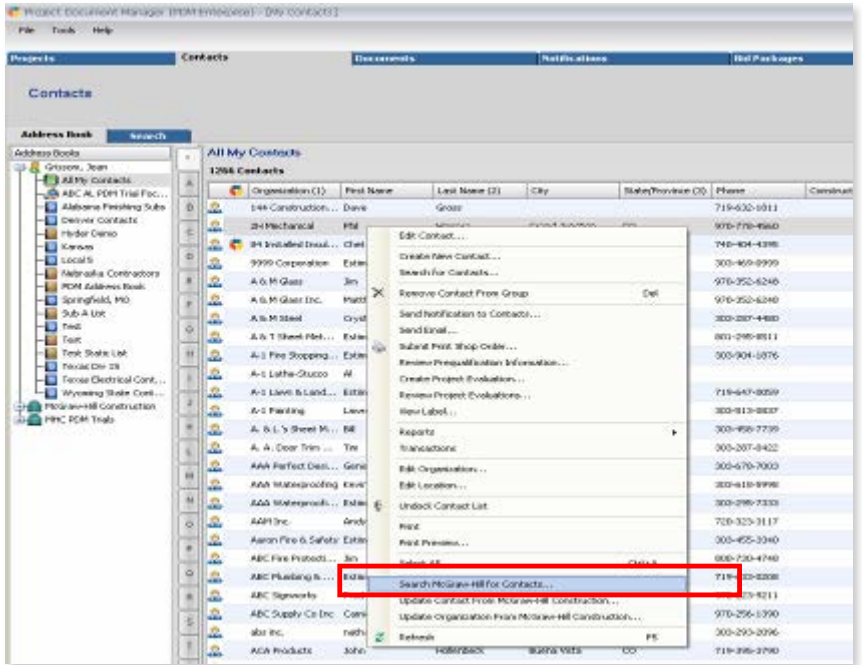

Easily search for contacts by using any combination of filters. To search for subcontractors in Dallas, simply type in "Dallas" and click "Search." Once the list populates, choose "Subs" and click "OK!"

**Side-step the risk of inviting subcontractors that you have not worked with, by taking advantage of PDM Pro's online subcontractor prequalification! There is no additional module to purchase, since online prequalification is a standard feature of PDM Pro!**

#### **Find subcontractors in new markets with PDM Pro:**

To find new contacts, simply right-click on the contact list and select "Search McGraw-Hill" for contacts. This takes the user to the Global Directory, where a growing list of 75,000+ contacts is available!

**PDM Pro makes it easy for the subcontractor to gain exposure to GC's throughout the county. They have the choice to opt in to the Global Directory through the GC's ITB… It's that simple!**

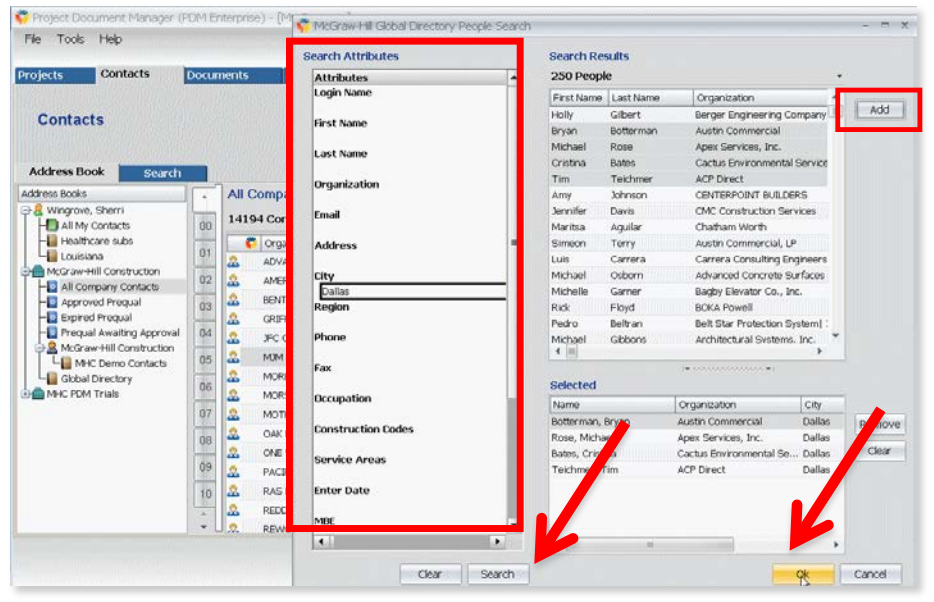

### **PDM Pro Prequalification Management Reduce Time and Overhead to Find Qualified Subs**

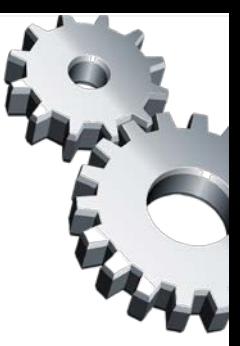

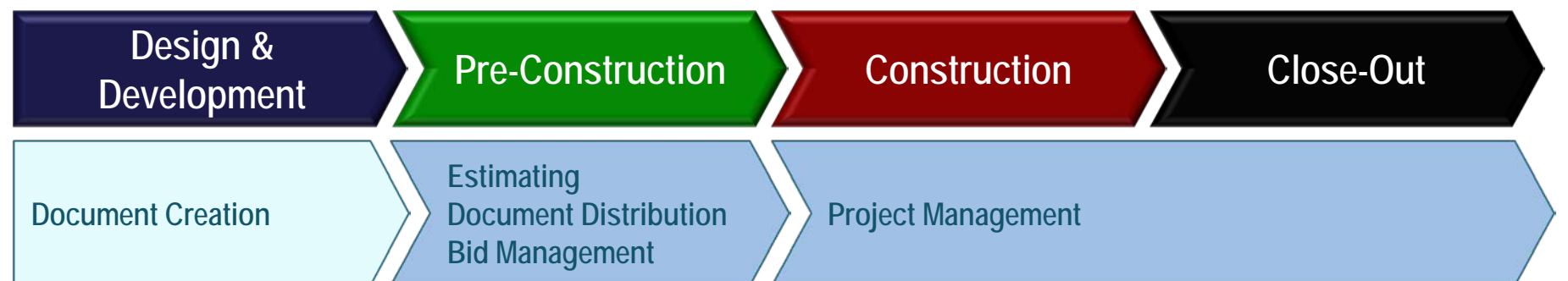

#### **Pre-Construction "Pain Point" Solutions**

#### *Prequalification Challenges*

•**Time-consuming and manual process to create prequalification, send out packets, wait for subs to fill out and return**

•**Full-time employee to enter data, review, approve**

•**Outdated material due to delays**

•**Information hard to organize due to ongoing updating and reviewing**

•**Once data is entered, how do I know what has changed?**

•**How do I store all of the documents that go with prequalification: Minority certificates, bonding letters, etc.?**

#### **PDM Pro Prequalification Management The GC's View**

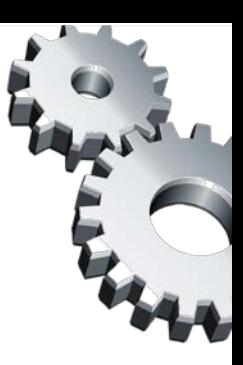

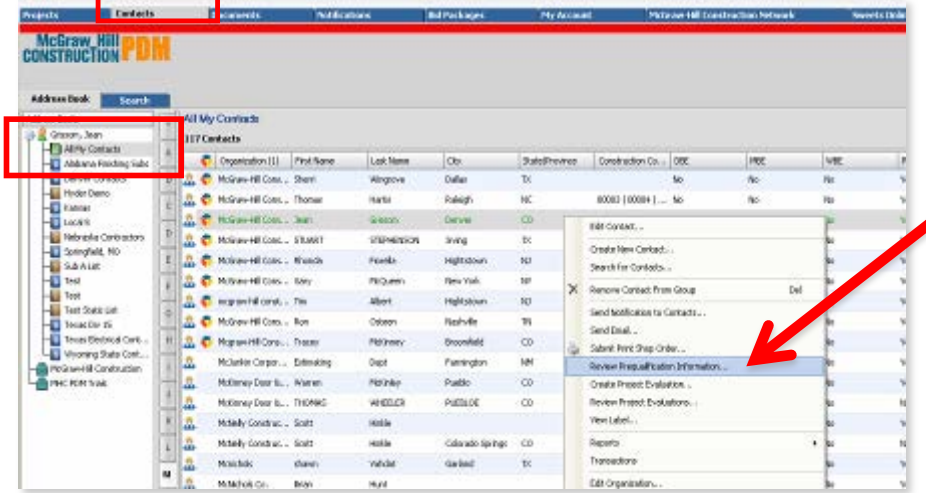

Links on the left allow you to review the company-supplied prequalification information, including required document attachments.

> Area on the right is where the GC can set prequal expire date, review status and approve companies, rate the company and enter comments. Reviewer name is captured.

Prequalification information is private and belongs to the GC. It can be locked or unlocked by the GC 24/7.

#### **Begin by reviewing the prequalification on one of our companies:**

Starting at the "Contacts" tab, open the "All My Contacts" folder, rightclick on the company that you want to review, then choose "Review Prequalification Information."

**From their private directory, GC's can easily access and review prequalification information on all of their subs… a central repository of company prequal info helps the entire team work efficiently and stay in step, reducing project risk.**

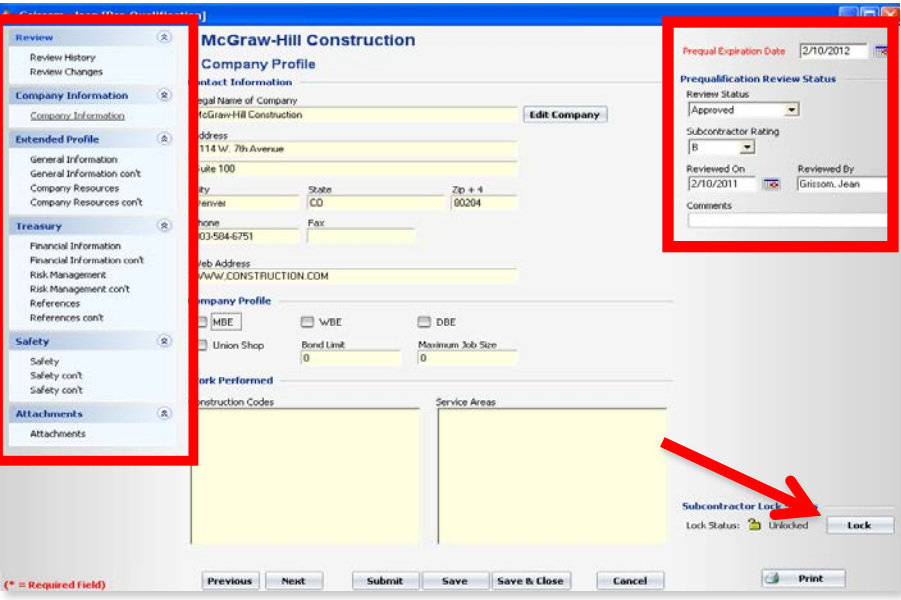

#### **PDM Pro Prequalification Management The Sub's View**

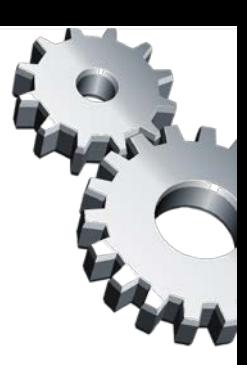

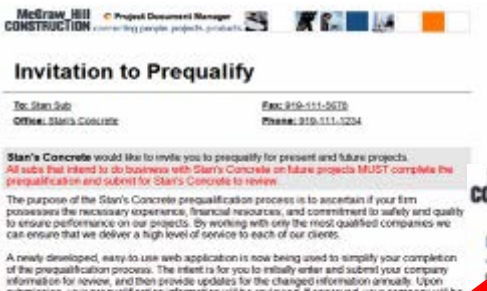

qualified to be considered for present and future projects. Please note that due to the

Your user name in wuffvart2@gmail.com. Please use your McGraw-Hill password or click th Forgot Password tutton on the Login Page to retieve your password Thank you for your misteal and prompt completion of the pregualitication form.<br>If you have any questions regarding this project, please contact:

Tom Harris thatagyaro

A.

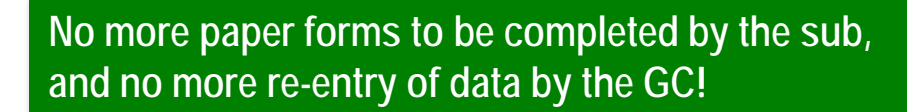

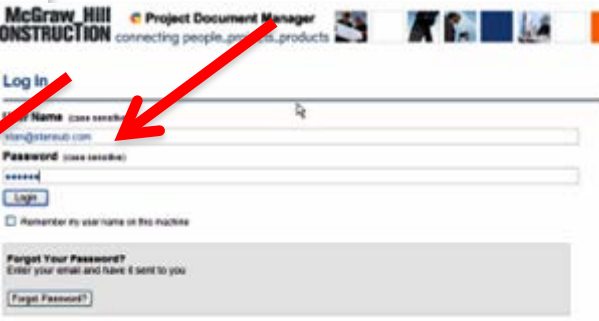

When the GC sends a prequalification invitation to the sub, they will receive a notification that they have been invited to prequalify.

**PDM Pro online prequalification reduces the tedious, manual process of data re-entry, risk of error, and working with outdated information… a win-win for the GC and sub!**

A GC uses PDM Pro to initially prequalify 400 A GC uses PDM Pro to initially prequality 400<br>subs in their database. The GC bids 25 projects<br>subs in their database. The GC's average number of updated<br>ar The GC's average number of updated A GC uses PDM Pro to the GC bids 25 projected<br>subs in their database. The GC bids 25 project<br>per year. The GC's average number of updated<br>per year. The GC's average number of updated<br>per year. The GC's average number of up per year. The GC's average number of update<br>per year. The GC's average number of update<br>prequalifications per project is 50. With a 75%<br>prequalifications per prequalification tool, in Yea prequality of the prequalification tool, in really and option rate of the prequalification tool, in really and option rate of the prequalification including company resources, financials, risk, prequalifications per prequalification foot<br>prequalification rate of the prequalification is<br>adoption rate of the prequalification

#### **An intuitive progression for the sub to follow:**

First, general company information; then, more extensive information including company etc. Finally, review and submit – it's that simple!

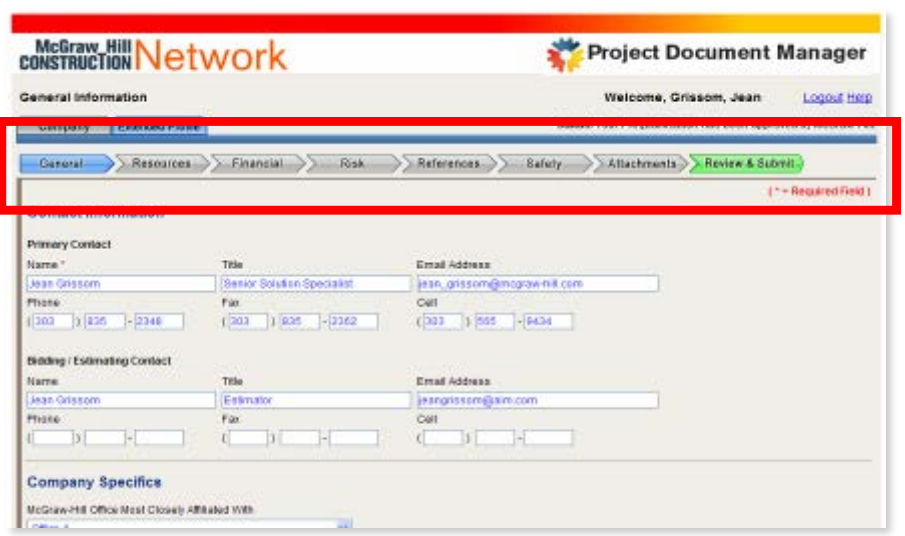

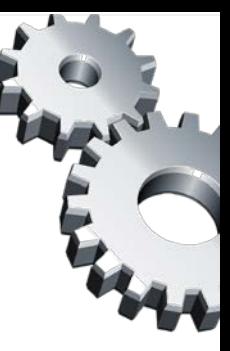

## **Other Things PDM Can Do**

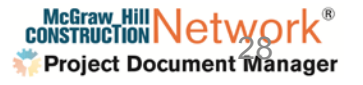

## **Submittals**

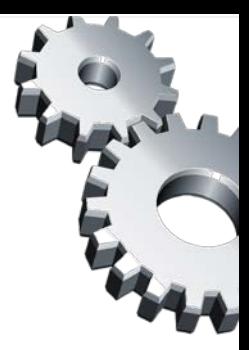

## **Submittal Management (Construction Doc Control)**

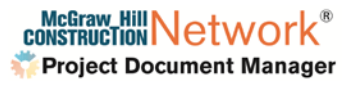

## **Submittals Overview**

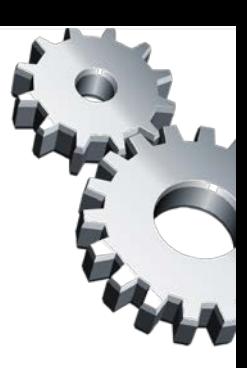

#### **What are Submittals?**

Submittals in Construction Management are shop drawings, material data, and samples. Product data submittals, samples, and shop drawings are required primarily for the architect and engineer to verify that the correct products will be installed on the project.

This process also gives the architect and sub-contractors the opportunity to select colors, patterns, and types of material that were not chosen prior to completion of the construction drawings. This is not an occasion for the architect to select different materials than specified, but rather to clarify the selection within the quality level indicated **in the specification**.

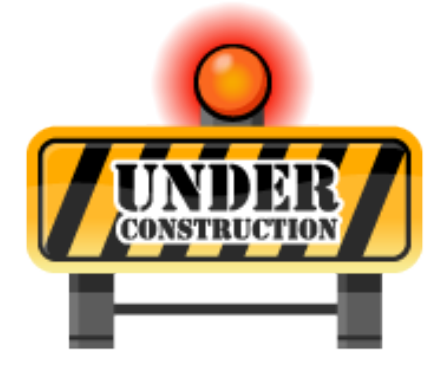

**Source: Wikipedia**

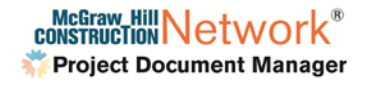

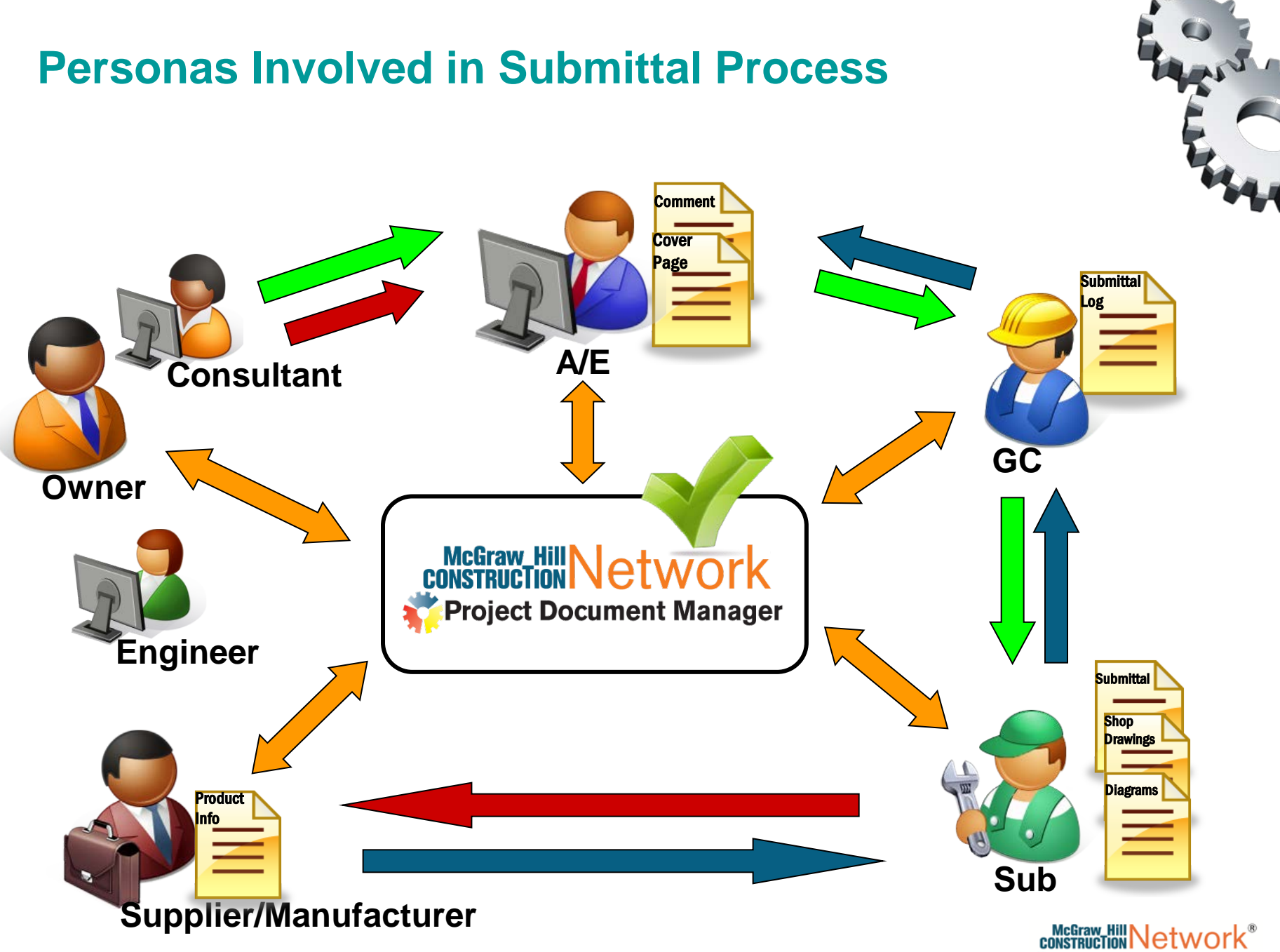

**Project Document Manager** 

### **Submittal Management (Construction Doc Control**)

11. The General Contractor shall submit shop drawings, for review and approval by Lowe's Project Manager, of all materials to be utilized to construct the Building and Sitework for this project. All materials shall conform to the Project Plans and Specifications. General Contractor shall submit these shop drawings in a timely manner thus not to hold up the progress of the project. If the shop drawings and submittals are not received and work progresses, the General Contractor will proceed at his own risk. Please note that the Fire Protection submittal must be submitted to Schirmer Engineering within fourteen (14) days after contract award. If not, the Lowe's Project Manager will enforce a penalty of \$600.00 a day after the fourteen (14) day timeframe.

**One Submitta Item from a Lowes Project**

- **There are hundreds of submittals on every project.**
- **Submittals are required contractually.**
- **The GC owns the risk if Submittals are not all accounted for.**

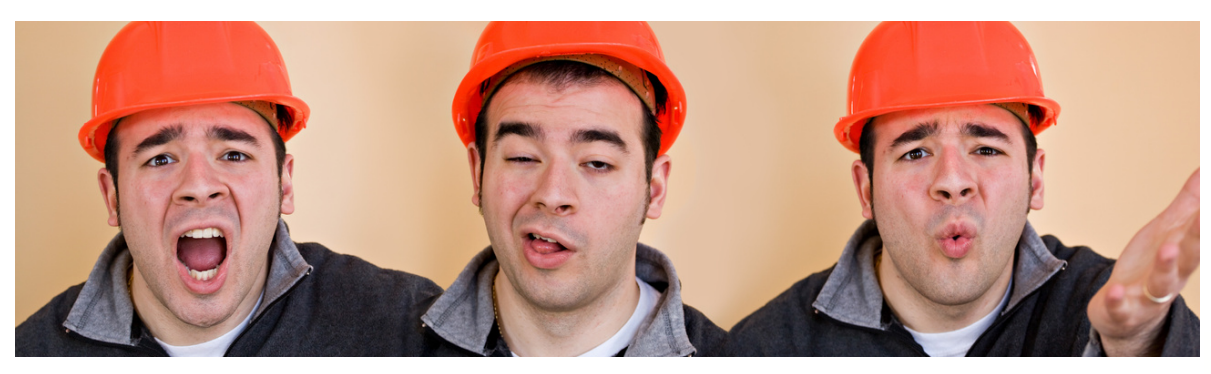

## **Submittal Management (Construction Doc Control)**

### PDM Pro has a fully integrated electronic submittal approval and distribution tool.

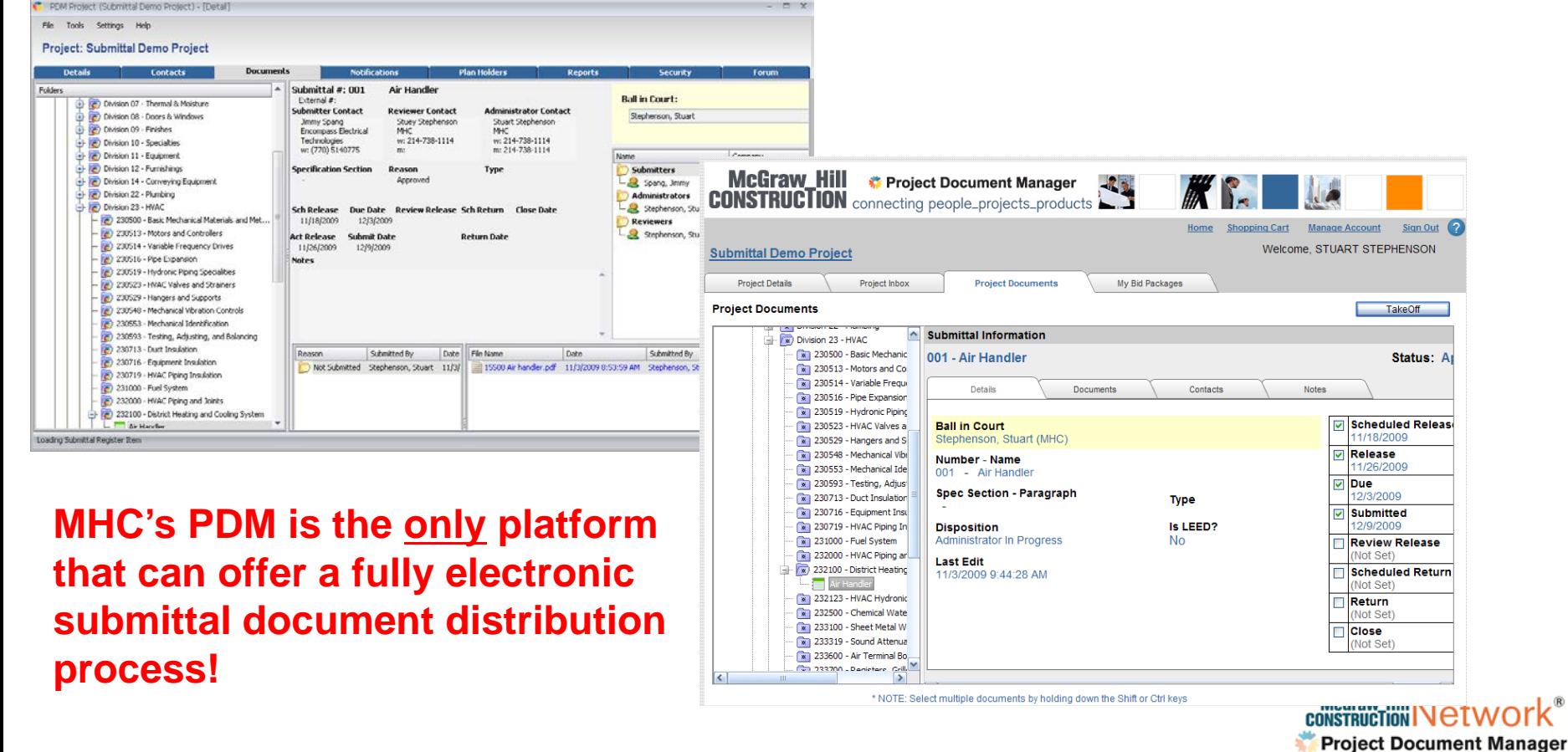

#### **Submittal Management (Construction Doc Control) ROI**

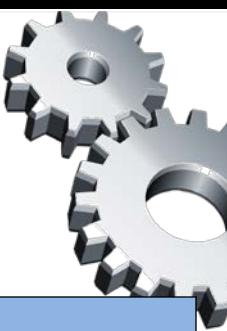

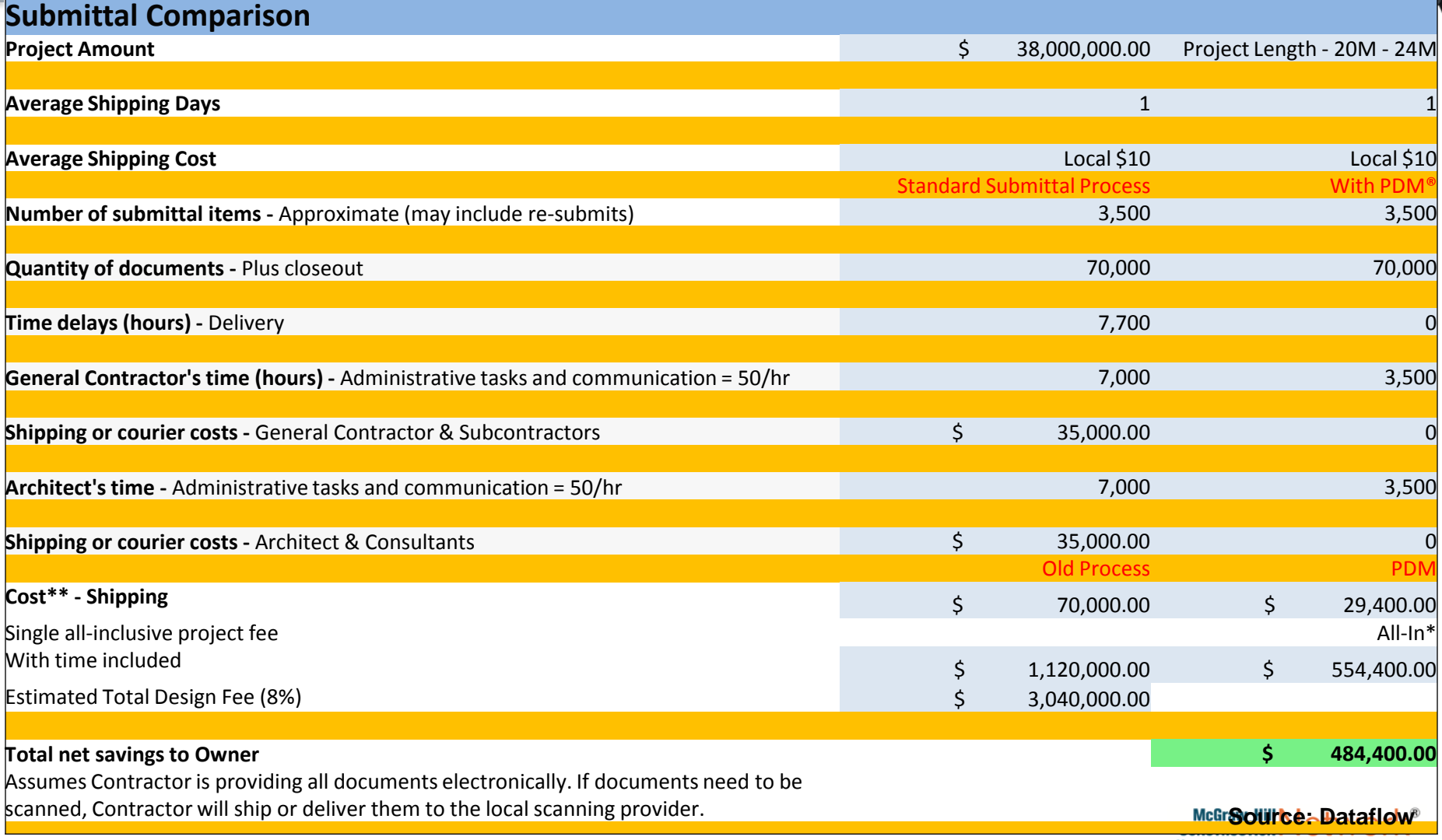

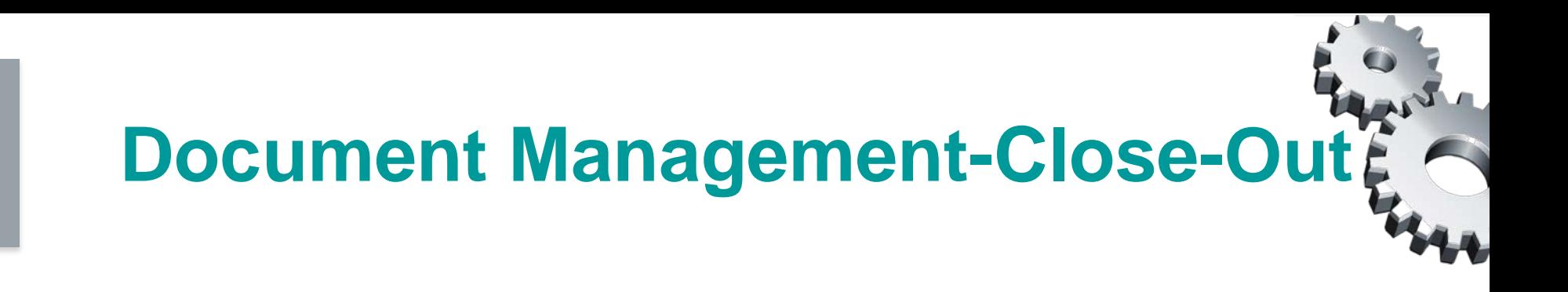

## **Document Management (Close-Out)**

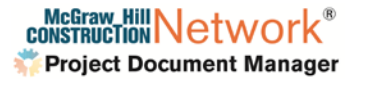

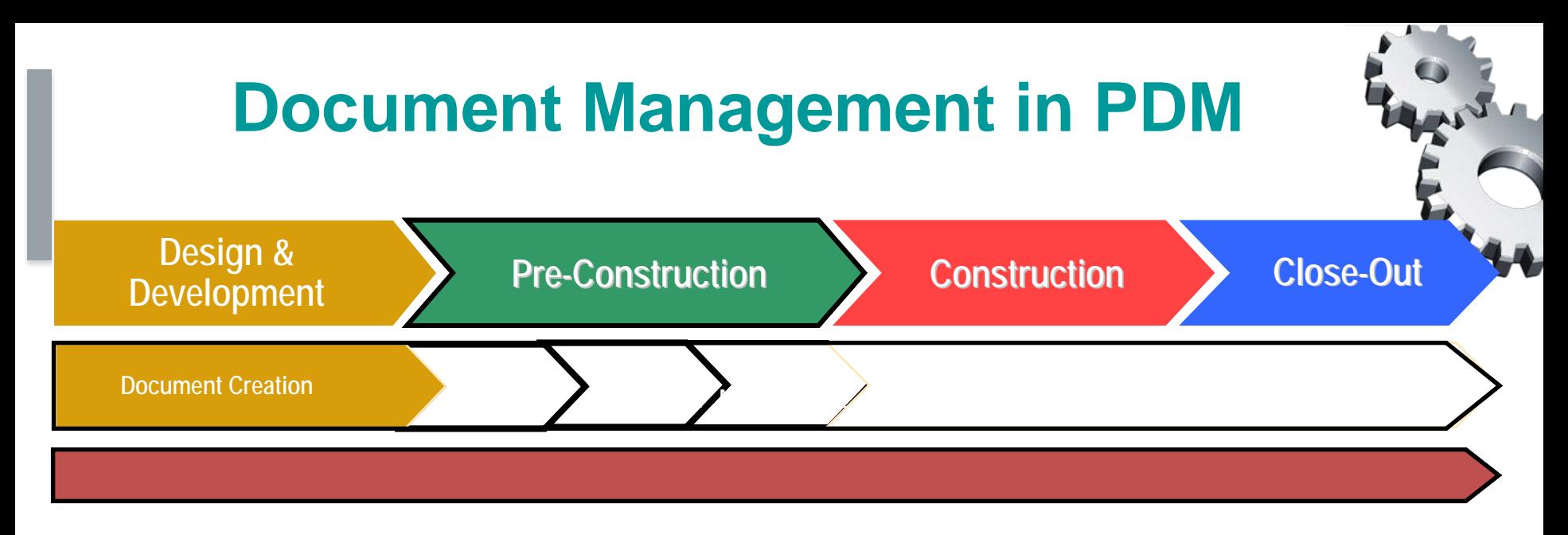

### **PDM Pro "point solutions" : The Quantifiable Benefit**

Identify Need/Pain Point

Example: Document Management **"Monitor and track all of your documents."** 

- **1. Knowing who has touched which documents and when they were touched.**
- **2. Protecting yourself in cases of dispute.**
- **3. Controlling the high cost of litigation.**
- **4. Saving money delivering electronic Close-Outs.**

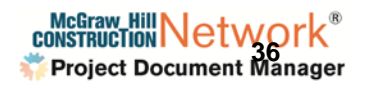

## AEC Industry

## – **"The Project"**

- New players every time
- One-of-a-kind
- Little consistency

#### – **Many point-topoint info handoffs**

• Linear, "toss it over the fence" process

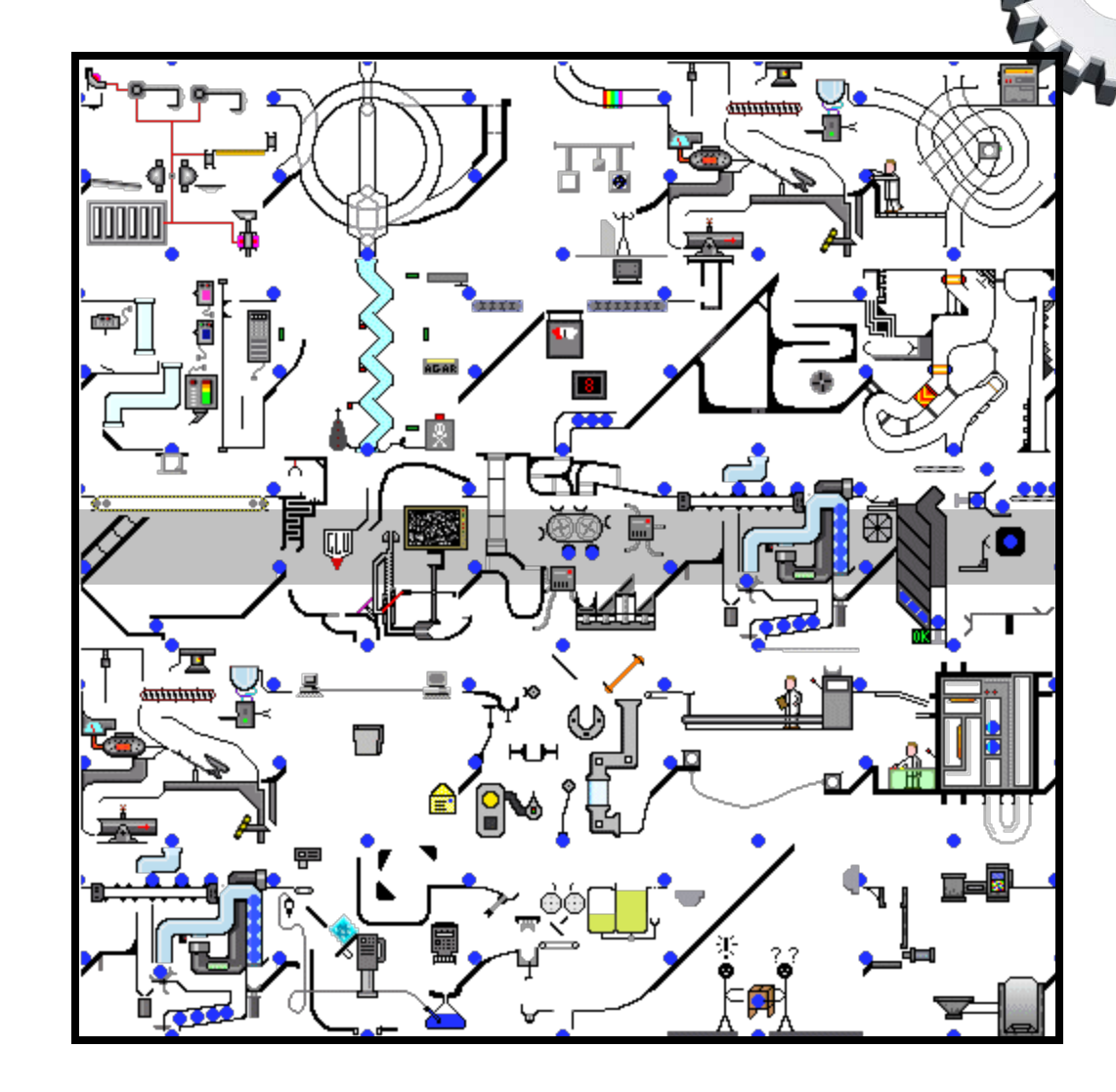

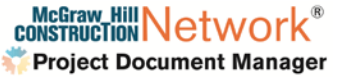

## **ROI Assumptions**

- Costs of litigation for a typical build firm typically represent .1% of the average project cost.
- PDM can reduce costs associated with litigation by up to 50% in 1<sup>st</sup> year simply by making supporting documents easier to locate and retrieve.
- Most large law firms in the United States bill between \$200 and \$1,000 per hour for their lawyers' time. (source: Wikipedia)

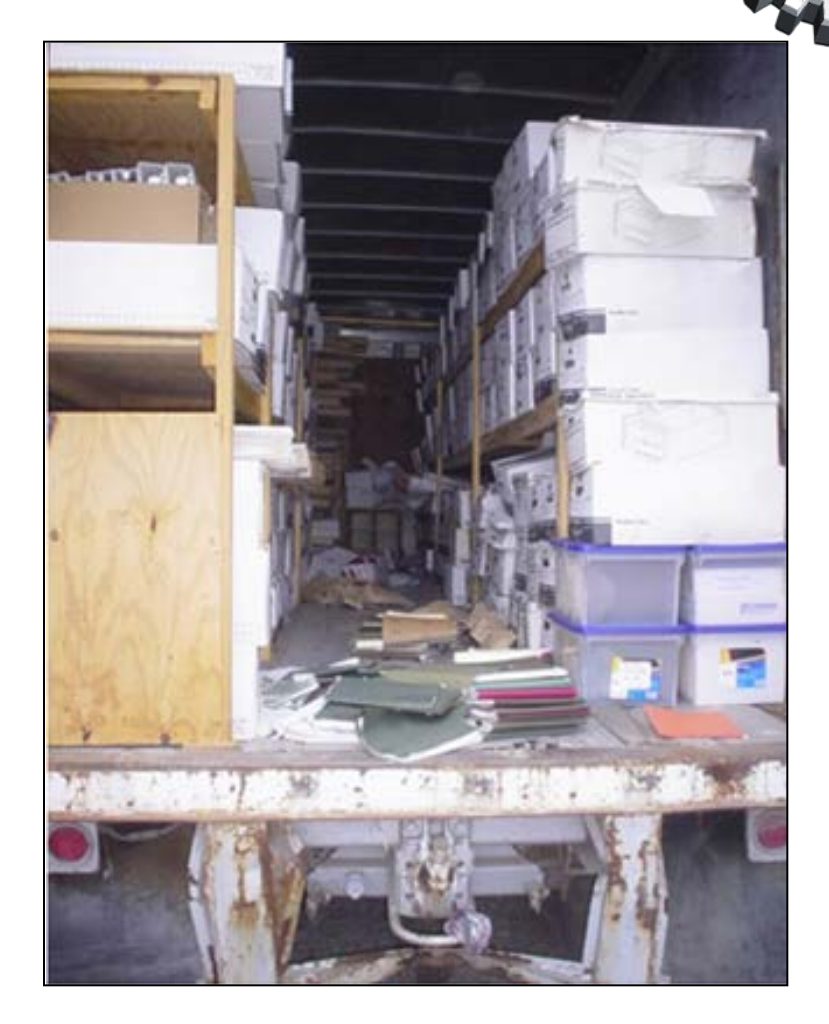

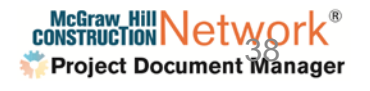

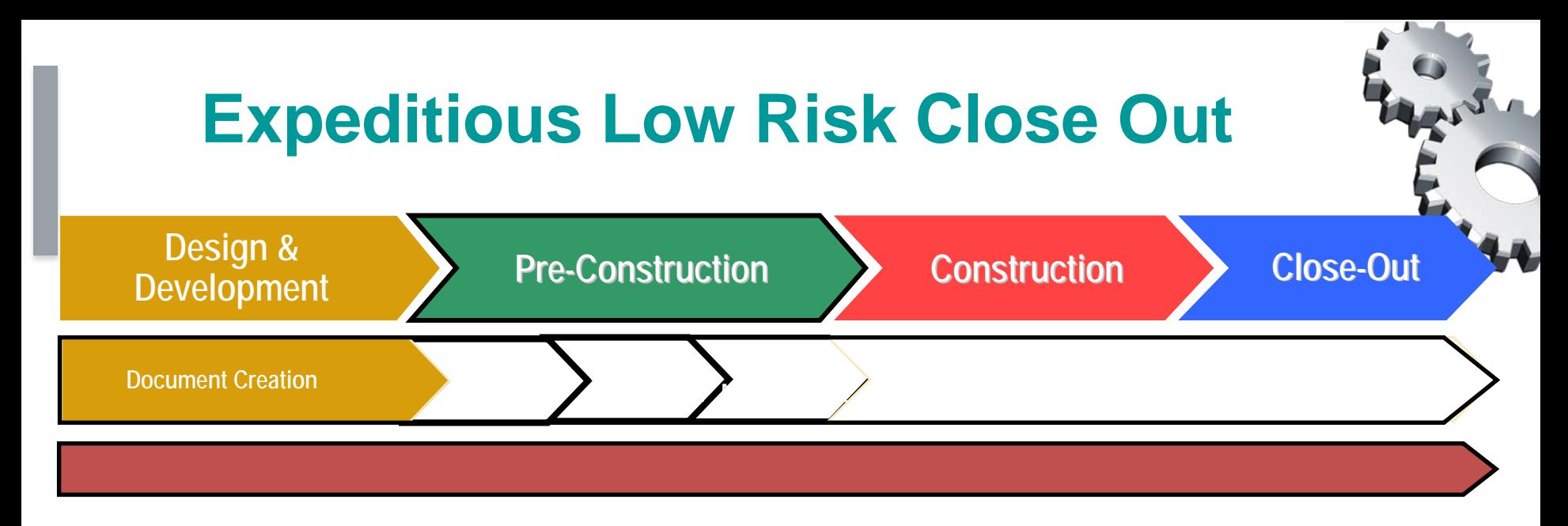

#### **Identify Need/Pain Point PDM Pro "point solutions" : The Quantifiable Benefit**

#### **Time consuming to collect all the documents from a Project.**

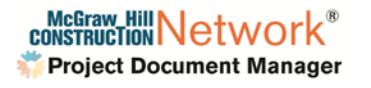

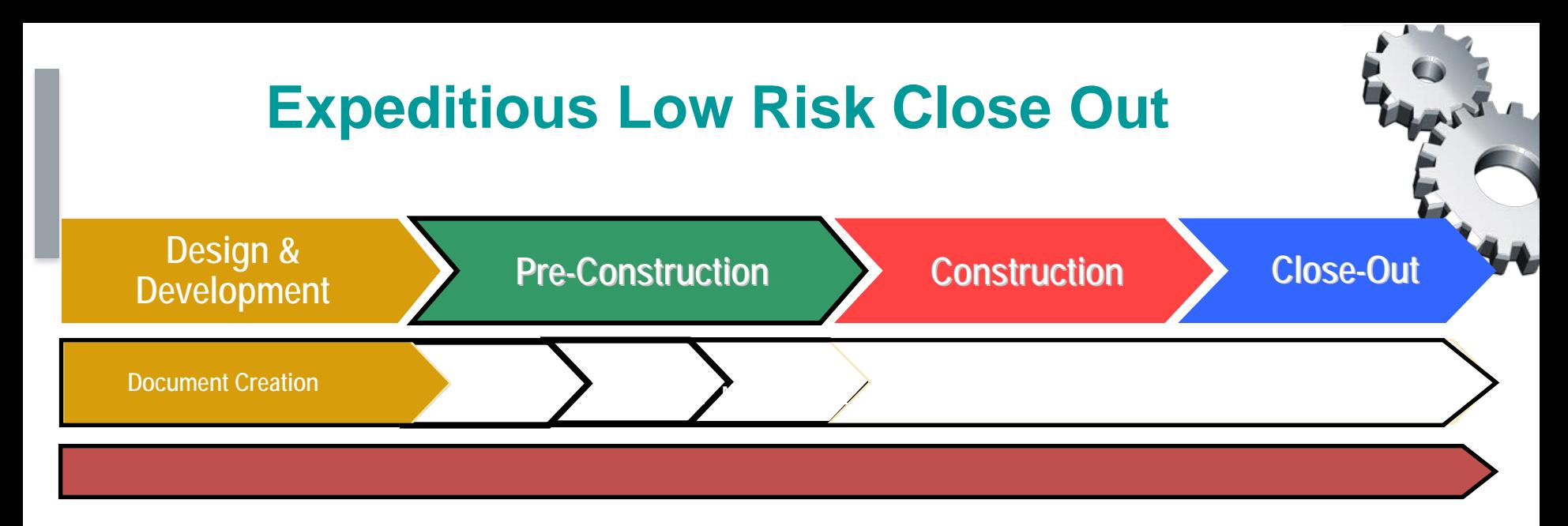

### **PDM Pro "point solutions" : The Quantifiable Benefit**

**Sell The Need**

**Here is how to sell to need.** 

**The documents are already within PDM. There is no gathering needed. This greatly expedites the close-out process which in turns expedites the GC's payment from the owner.** 

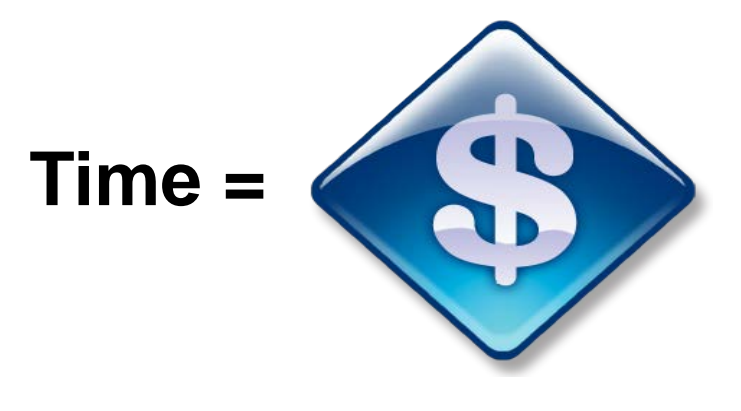

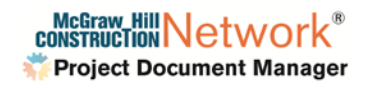

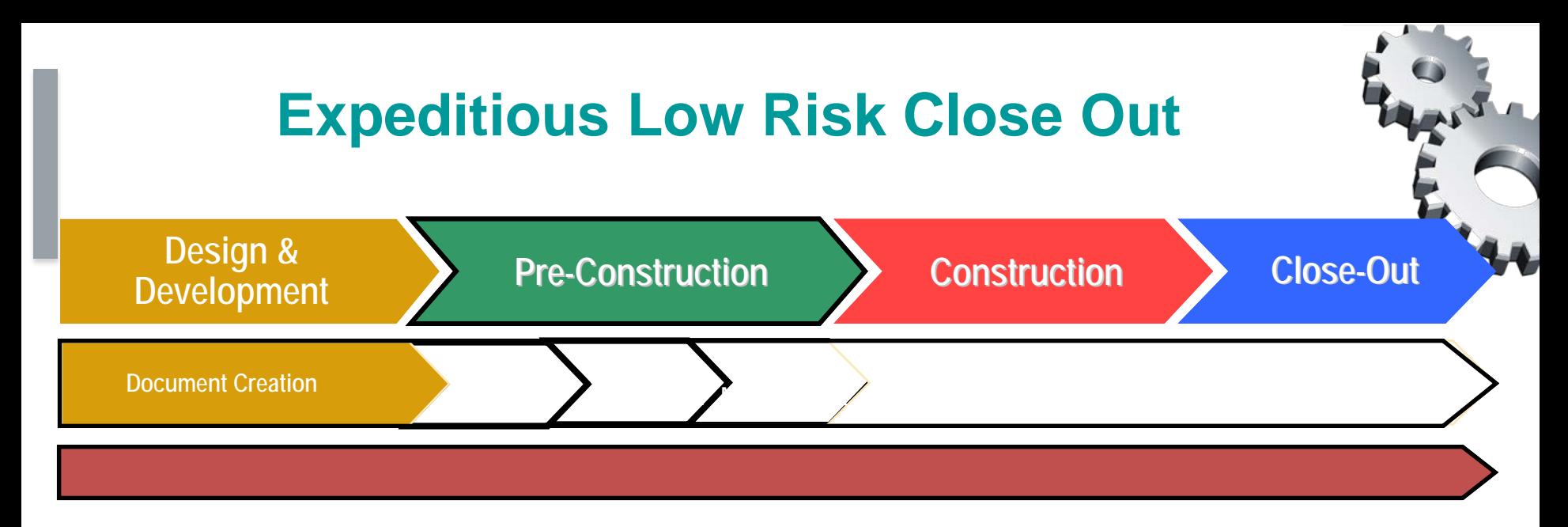

#### **PDM Pro "point solutions" : The Quantifiable Benefit**

**Demo To The Need**

*Here is how to demo to need:* 

*Open the Lakeline Construction-Ansett High School Close-out Project. (Note: this will be available in a similar screen shot format in the Commitment to Win folders located in the PDM Demo System.)*

*Show how PDM has collected and archived all documents from the lifecycle of the project. PDM has automatically created viewable and printable file types for all project documents which are indexed and OCR'd for easy search ability.* 

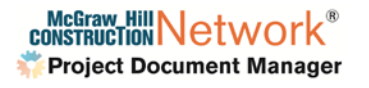

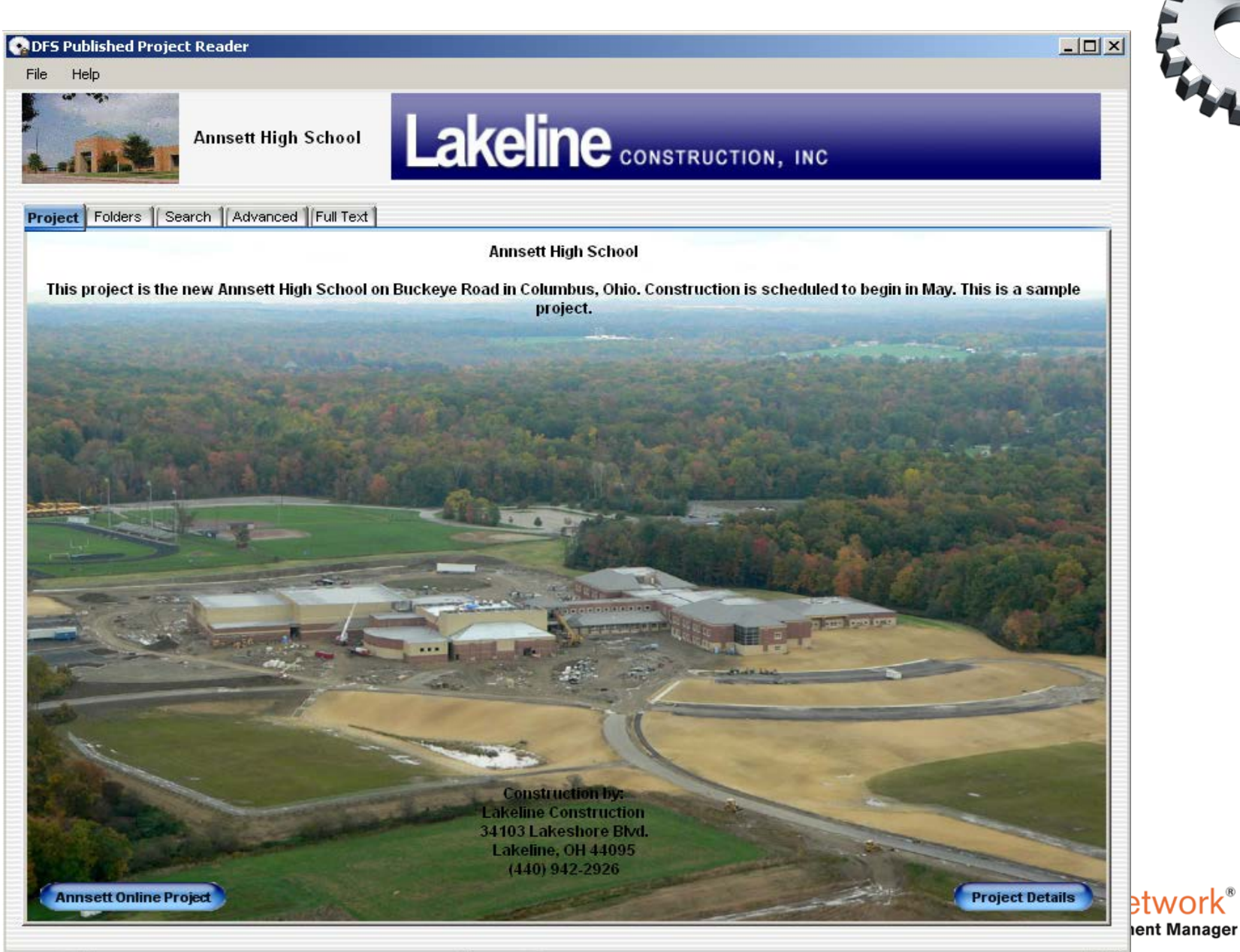

#### **CADFS Published Project Reader**

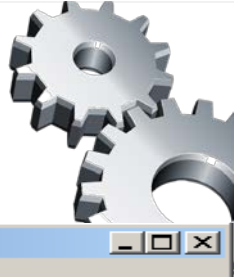

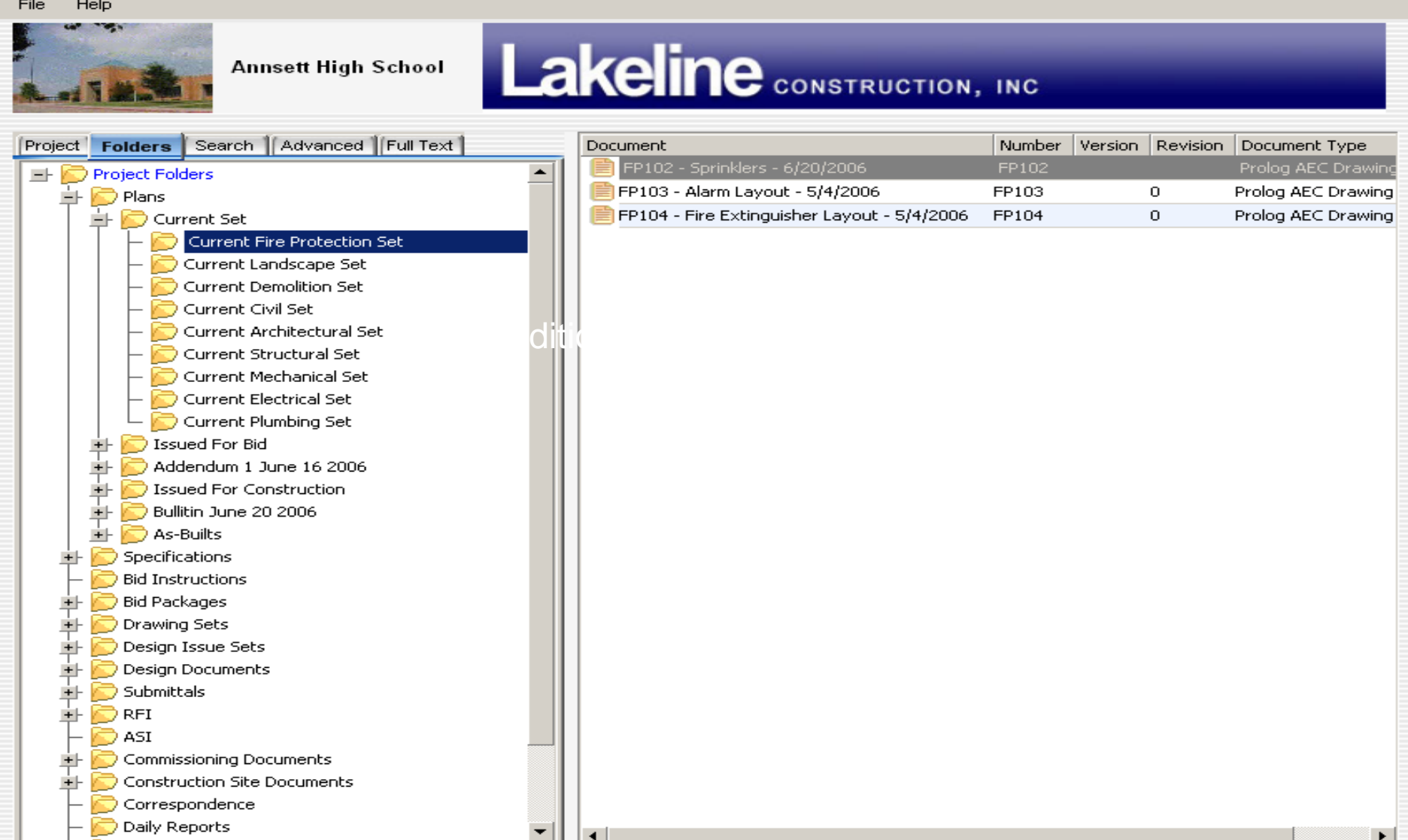

**ONDFS Published Project Reader** 

File Help

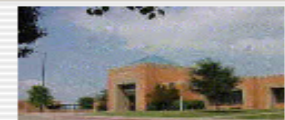

**Annsett High School** 

## Lakeline CONSTRUCTION, INC.

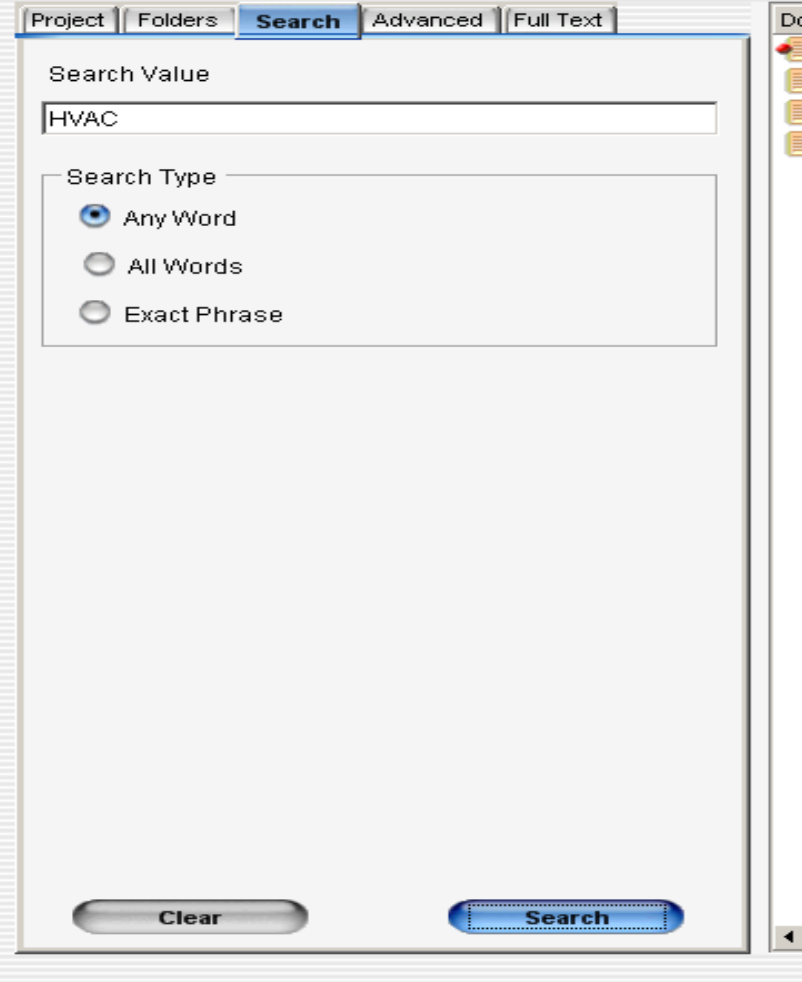

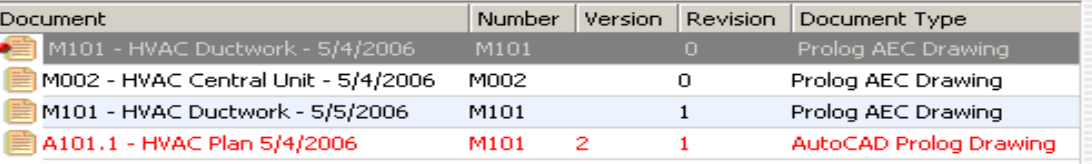

. I o I

 $\Box$ 

#### **ODFS Published Project Reader**

#### Help File

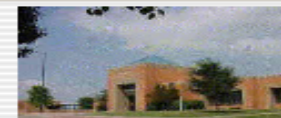

**Annsett High School** 

## Lakeline CONSTRUCTION, INC.

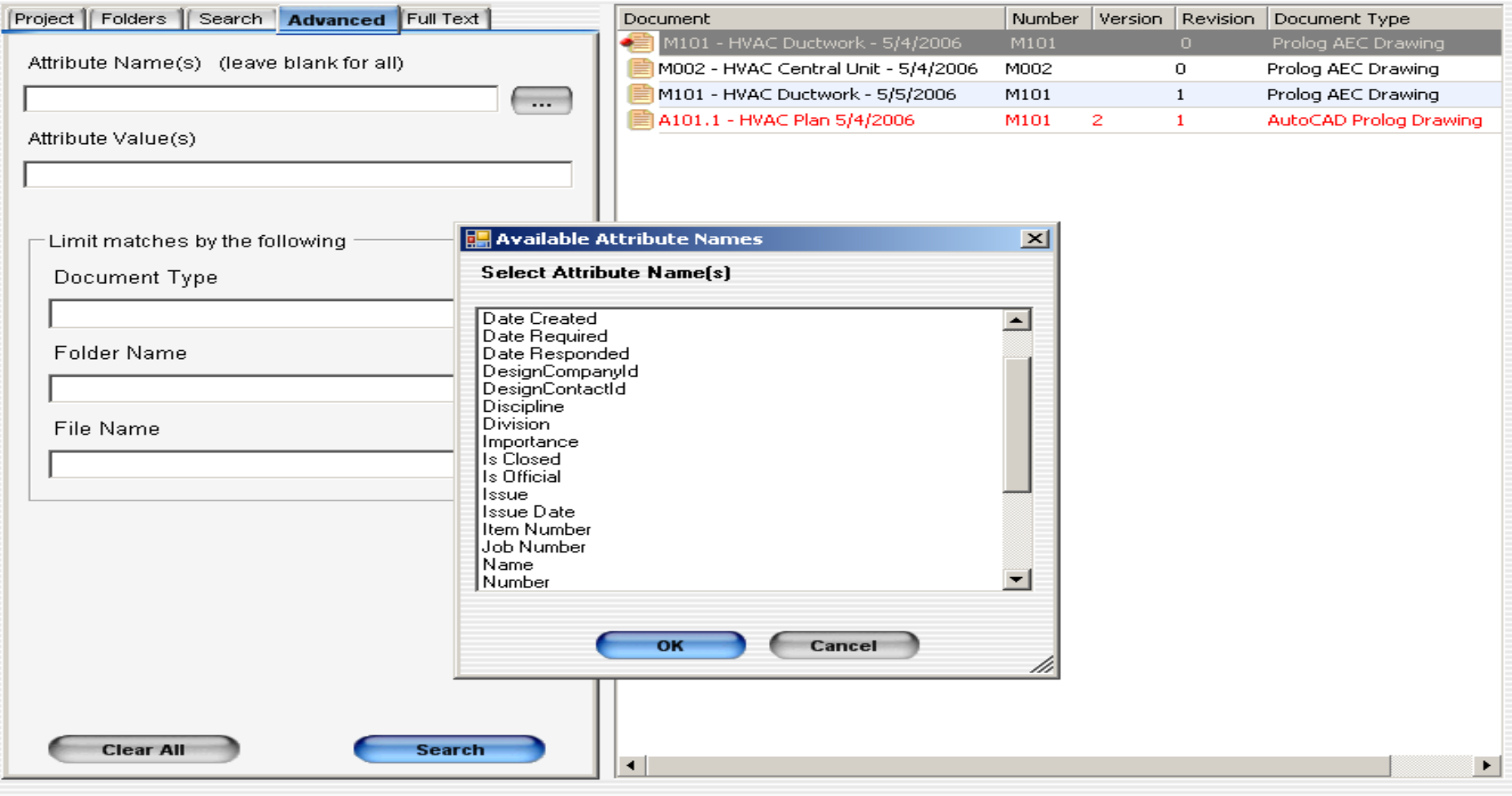

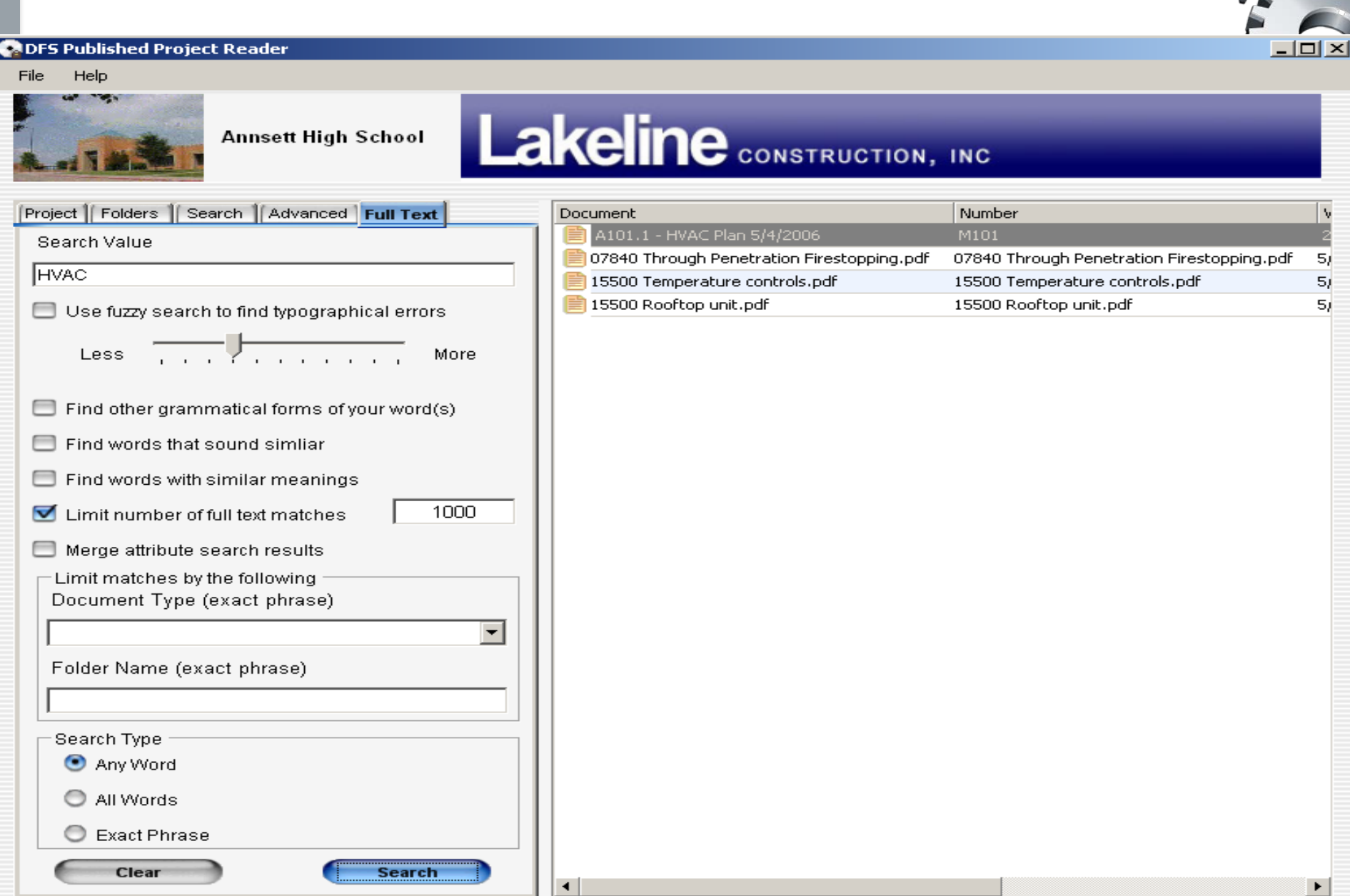

**Conclusion Of Presentation**

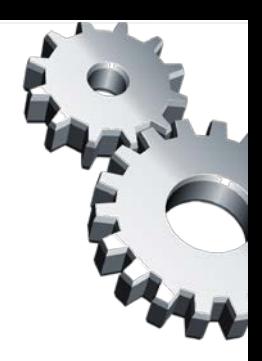

## **McGraw-Hill Construction**

## **Thank You**

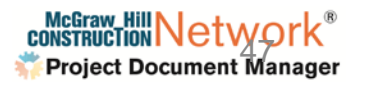